**Demografiska databasen INDIKO Kyrkböcker på nätet (Ecclesiastical registers on the net)**

**Användarhandledning** 

**April 2012** 

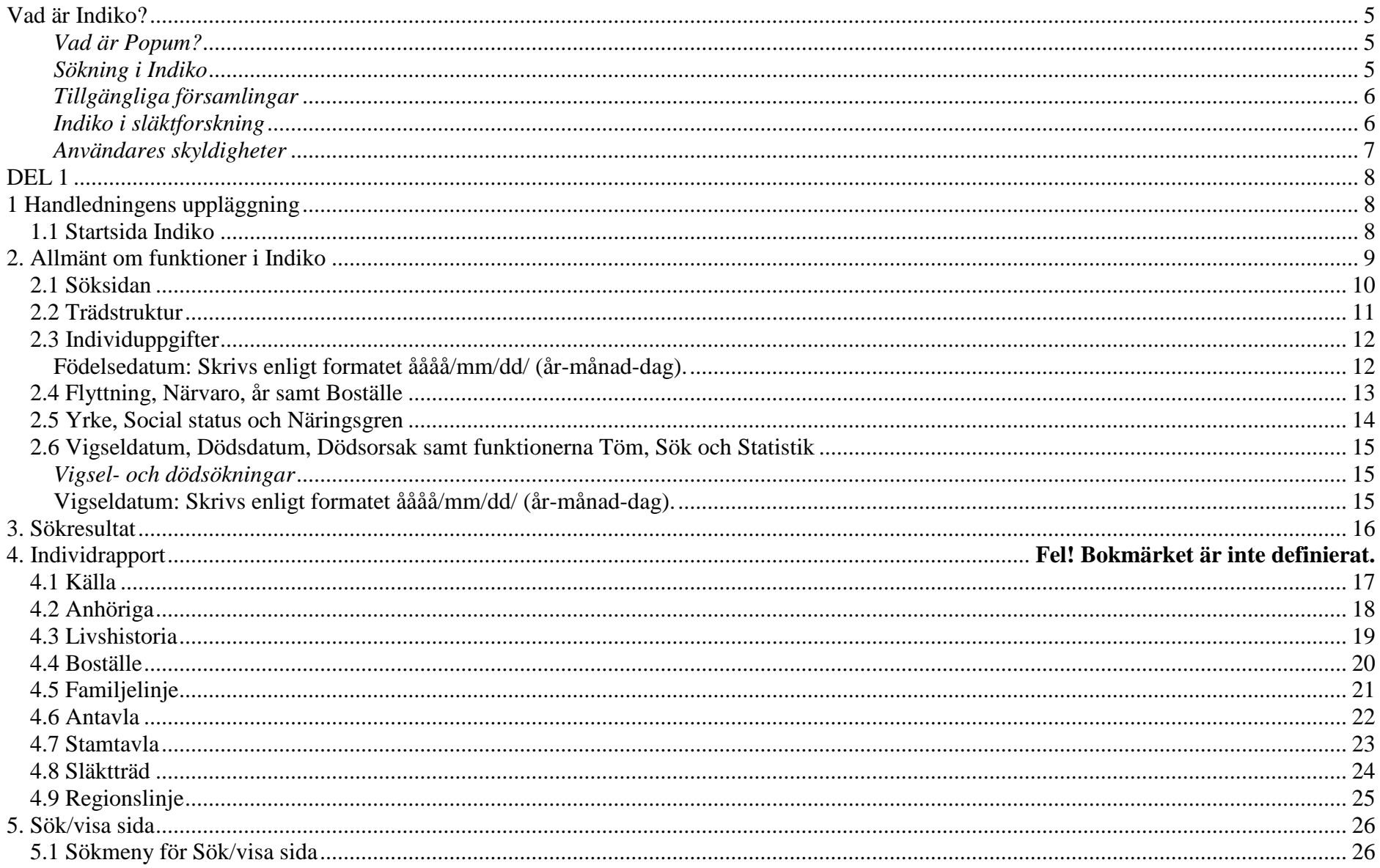

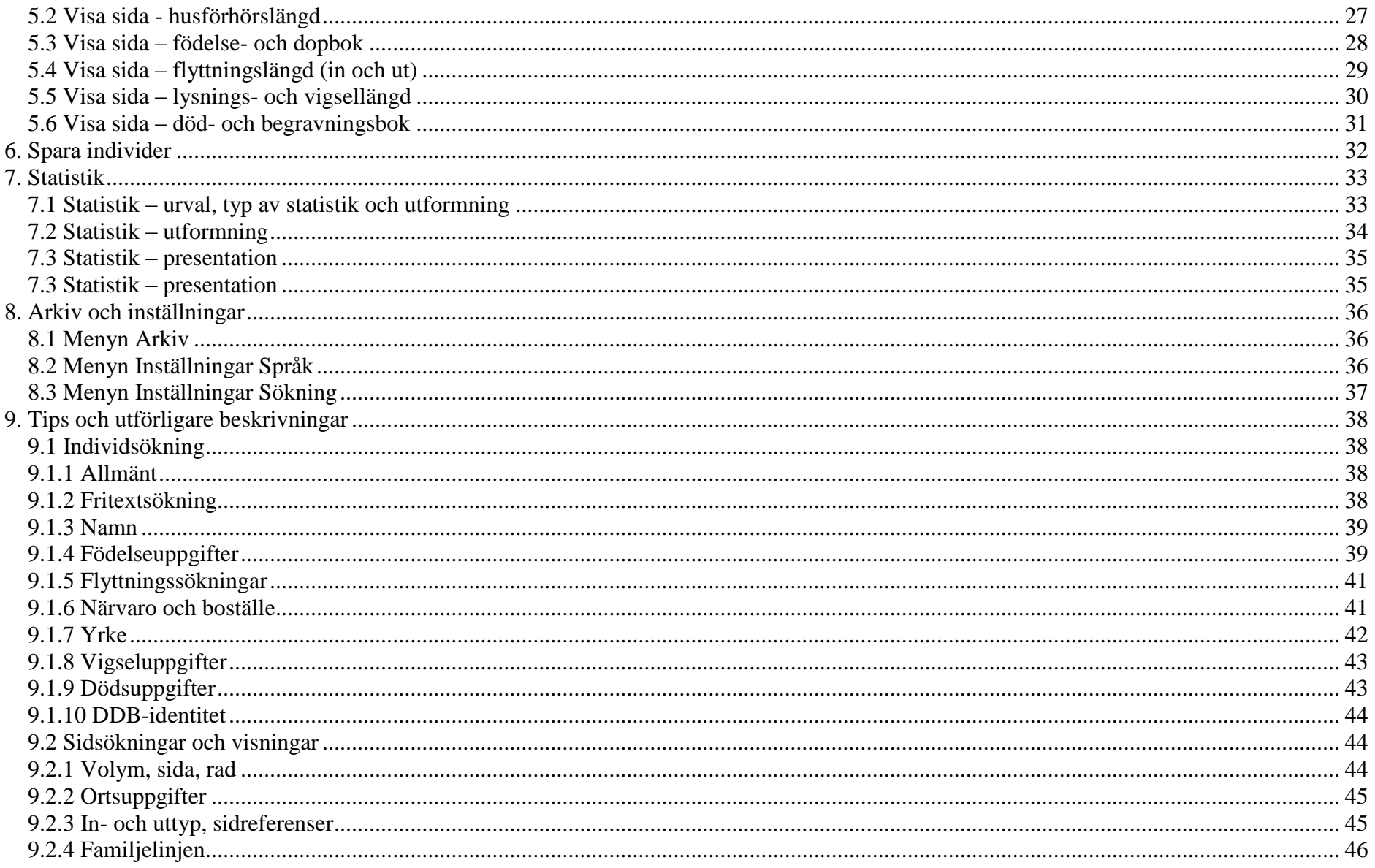

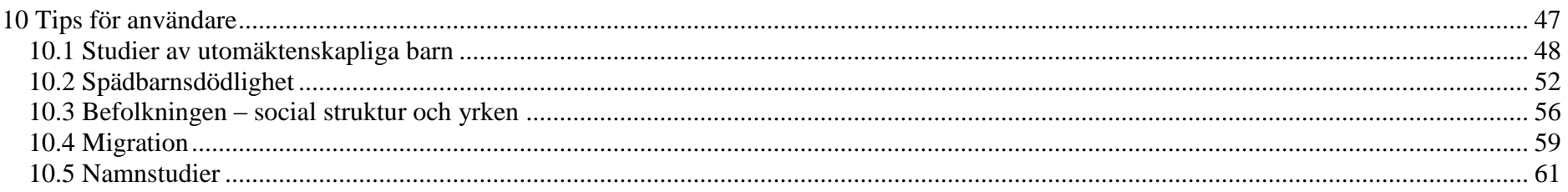

# <span id="page-4-0"></span>**Vad är Indiko?**

**Indiko** är ett verktyg för att söka i Demografiska Databasens (DDB) befolkningsdatabas *Popum*. Med detta verktyg kan information kring *indi*vider ur valda *ko*horter hämtas (kohort = grupp med vissa gemensamma kännetecken). Även viss statistik kan skapas. Syftet med programmet är att söka information kring individer i svenska historiska kyrkböcker, följa dessa individer och deras familjer över tid och generationer, samt ge en introduktion till DDB: s material.

#### <span id="page-4-1"></span>*Vad är Popum?*

*Popum* är en databas som bygger på DDB: s digitalisering av kyrkböcker. Databasen innehåller uppgifter från kyrkböckerna för ett urval svenska församlingar framförallt från 1700- och 1800-tal. Det unika med DDB: s bearbetning av dessa data är att uppgifterna är länkade, dvs alla noteringar som rör samma individ har identifierats och förts till den personens unika identitet, vilket gör det möjligt att bygga upp mer eller mindre kompletta livsbiografier, samt att även släktskapsrelationer har identifierats inom den aktuella församlingen. För Skellefteå även länkat inom regionen.

Med regionlänkning menas att en individ har fått samma DDB identitet i samtliga församlingar som ingår i den aktuella regionen. Individen kan följas över församlingarna, om flyttningar sker inom regionen. Det är även möjligt att knyta relationer för släktingar inom regionen.

Registrering har utförts efter principerna källtrohet, utförlig dokumentation av materialet och inregistreringsproceduren samt noggrann kvalitetskontroll av det inregistrerade. Risken för fel vid inregistreringen minimeras därmed. Däremot kan vi inte garantera

att felaktigheter ej förekommer. Därför måste uppgifterna läsas med kritiskt sinne.

Flera olika omständigheter kan orsaka bristfälliga uppgifter. I själva källmaterialet kan fel förekomma. Prästen förde ibland in felaktig och/eller inkonsekvent information, kanske för att han inte haft fullständig kontroll över människornas liv. Dessutom kan fel ha slunkit igenom vid registreringen och fel ha uppkommit vid upparbetningen av materialet. Förhoppningsvis ska sådana uppgifter vara sällsynta. DDB frånsäger sig allt ansvar för felaktigheter i materialet.

Central information kring personerna presenteras och delar av de ursprungliga källorna återskapas i **Indiko**. Uppgifterna representerar emellertid enbart ett urval av all information i *Popum*. För forskning som baseras på större statistiska urval krävs normalt noggrannare definitioner av uppgifterna än vad som är möjligt i **Indiko**. De som är intresserade av att använda DDB: s material för forskning uppmanas att kontakta oss för vidare diskussioner.

#### <span id="page-4-2"></span>*Sökning i Indiko*

I **Indikos** sökmeny definieras kriterier för att göra ett urval av individer eller för att söka enskild individ. En avvägning bör till för att undvika att sökningen blir alltför omfattande eller alternativt alltför snäv. Använd hjälpfunktionen för att på bästa sätt definiera sökkriterier.

En annan sökmöjlighet är att söka direkt i sidorna. Detta kan vara lämpligt t ex om man är intresserad av alla som bodde i en viss by enligt husförhörslängderna. Välj alternativet "Sök/Visa sida". Från dessa menyer kan man få sidor i kyrkböcker återskapade.

#### <span id="page-5-0"></span>*Tillgängliga församlingar*

När kommer "min" församling in? Tyvärr är svaret aldrig i de flesta fall. Processen att färdigställa församlingar utifrån de krav och de principer som DDB arbetar efter gör att hela Sverige aldrig kommer att bli tillgängliga i den här formen. Däremot kommer ett förhållandevis stort antal församlingar att finnas tillgängliga, representerande snart uppskattningsvis 4-5 % av Sveriges 1800 talsbefolkning.

I **Indiko** är församlingarna i Skellefteå sammanlänkade till en region. Individerna kan där följas över församlingarna som ingår i Skellefteåregionen.

De församlingar som för närvarande är tillgängliga och de tidsperioder registreringen täcker finns listade på denna adress

#### [http://www.ddb.umu.se/digitalAssets/81/81067\\_kyrkobfrsamlinfo20](http://www.ddb.umu.se/digitalAssets/81/81067_kyrkobfrsamlinfo20111024.pdf) [111024.pdf.](http://www.ddb.umu.se/digitalAssets/81/81067_kyrkobfrsamlinfo20111024.pdf)

Observera att karaktären på information kan skilja sig åt mellan olika församlingar. Huvuddelen av församlingarna är sådana som är bearbetade av DDB: s egen personal. En del församlingar har emellertid digitaliserats av *externa samarbetspartners* som arbetat med DDB: s inregistreringsprogram och enligt DDB: s principer. Dessa material ägs av våra samarbetspartners som också ansvarar för kvaliteten. Inget av de externa materialen har inkluderat alla källserier av kyrkböckerna. I första hand har födelse- och dopböcker

registrerats och delvis också död- och begravningsböcker. Följaktligen är dessa material inte länkade.

Även DDB: s församlingar i **Indiko** är av olika karaktär. De som genomgått hela processen är länkade, dvs noteringar kring samma person är identifierade och sammanförda och länkarna mellan generationer är skapade. Vissa skillnader finns dock även mellan länkade församlingar beroende på förändringar i inregistreringsprogram under decenniernas lopp. I synnerhet kan de äldsta (sk enstaka) församlingarna avvika. Likaså kan en del uppgifter saknas i nyligen länkade församlingar då underlagen ännu inte färdigställts. I **Indiko** är det också möjligt att söka i de församlingar som ännu är olänkade. Att församlingarna är olänkade innebär således att uppgifterna kring samma person ännu inte är sammanförda. Det är därför inte möjligt att följa människor över tid och över generationer på samma sätt som i det övriga materialet. Sökningarna görs på noteringar i stället för på person, vilket gör att vissa sökfunktioner inte fungerar för olänkade församlingar. Även presentationen av data avviker. När man klickar på personer i träfflistan, kommer man till uppgifterna från aktuell notering.

#### <span id="page-5-1"></span>*Indiko i släktforskning*

Informationen i **Indiko** lämpar sig mycket väl för släktforskning. Ingen annanstans kan man få så utförliga uppgifter kring individer och släktrelationer utifrån kyrkböcker som här. Uppgifterna bör dock inte accepteras okritiskt. Lämpligen kontrolleras informationen mot själva kyrkböckerna. Källhänvisningar får ni från **Indiko**. Observera dock att av olika skäl kan DDB: s volym- och sidreferenser ibland avvika från arkivväsendets. Önskar ni ytterligare hjälp med släktforskning kan ni kontakta vår enhet i Jörn, där man även har möjlighet att erbjuda släktutredningar på andra områden än de som har registrerats på data.

<span id="page-6-0"></span>*Användares skyldigheter*

Det inregistrerade materialet är Demografiska Databasens egendom och får därför inte användas för kommersiella syften. Det är heller inte tillåtet att automatiskt överföra informationen till en egen databas. Vi vill också bli meddelade om den sökta informationen använts i tryckt form. I sådana fall ska också *Demografiska Databasen, Umeå Universitet* anges som källa.

# <span id="page-7-0"></span>**DEL 1**

# <span id="page-7-1"></span>**1 Handledningens uppläggning**

I den inledande delen av användarhandledningen ges en översiktlig beskrivning av hur man praktiskt går tillväga att söka i Indiko med vissa kortfattade beskrivningar av sökkriterier och presenterad information. Mer utförliga beskrivningar av de sökta uppgifterna, vad som är viktigt att tänka på vid sökningar samt vilken information som presenteras ges i del 2. Där presenteras också några belysande exempel på hur Indiko kan användas vid olika typer av studier.

### <span id="page-7-2"></span>*1.1 Startsida Indiko*

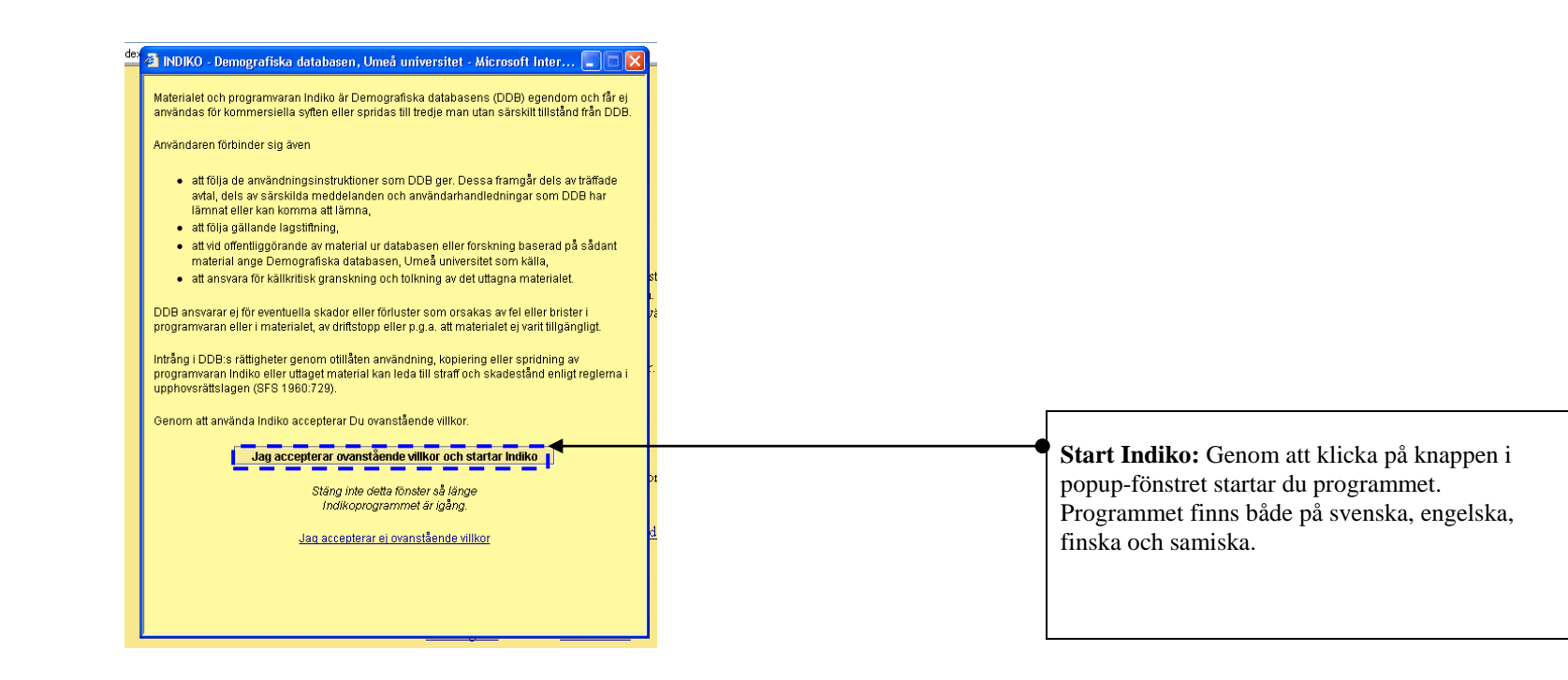

# <span id="page-8-0"></span>**2. Allmänt om funktioner i Indiko**

I alla sidor med presenterade resultat är det möjligt att vandra vidare till valfri person som finns på sidan genom att klicka på den personens namn. De klickbara länkarna är blåmarkerade.

Likaså är det möjligt att sortera resultatet efter valfri kolumn genom att klicka på kolumnrubriken. Observera att vissa sorteringar gör det svårt att återskapa ursprungssorteringen utan att göra om körningen.

Önskar du anpassa kolumnbredd, gör följande:

1. Peka på begränsningslinjen till höger om den kolumn du vill ändra kolumnbredd på. Då ändrar muspekaren utseende till dubbelpil.

2. Håll ner vänster musknapp och dra till önskad kolumnbredd.

Ett gott råd är att tömma sökformuläret (genom att klicka på "Töm") när en ny sökning ska göras. Eftersom formuläret innehåller många fält, är risken annars att någon uppgift ligger kvar som man inte observerar.

# <span id="page-9-0"></span>*2.1 Söksidan*

Normalt när du startar Indiko visas ett formulär enligt bilden nedan. Utifrån denna sida kan du definiera dina sökningar av individer.

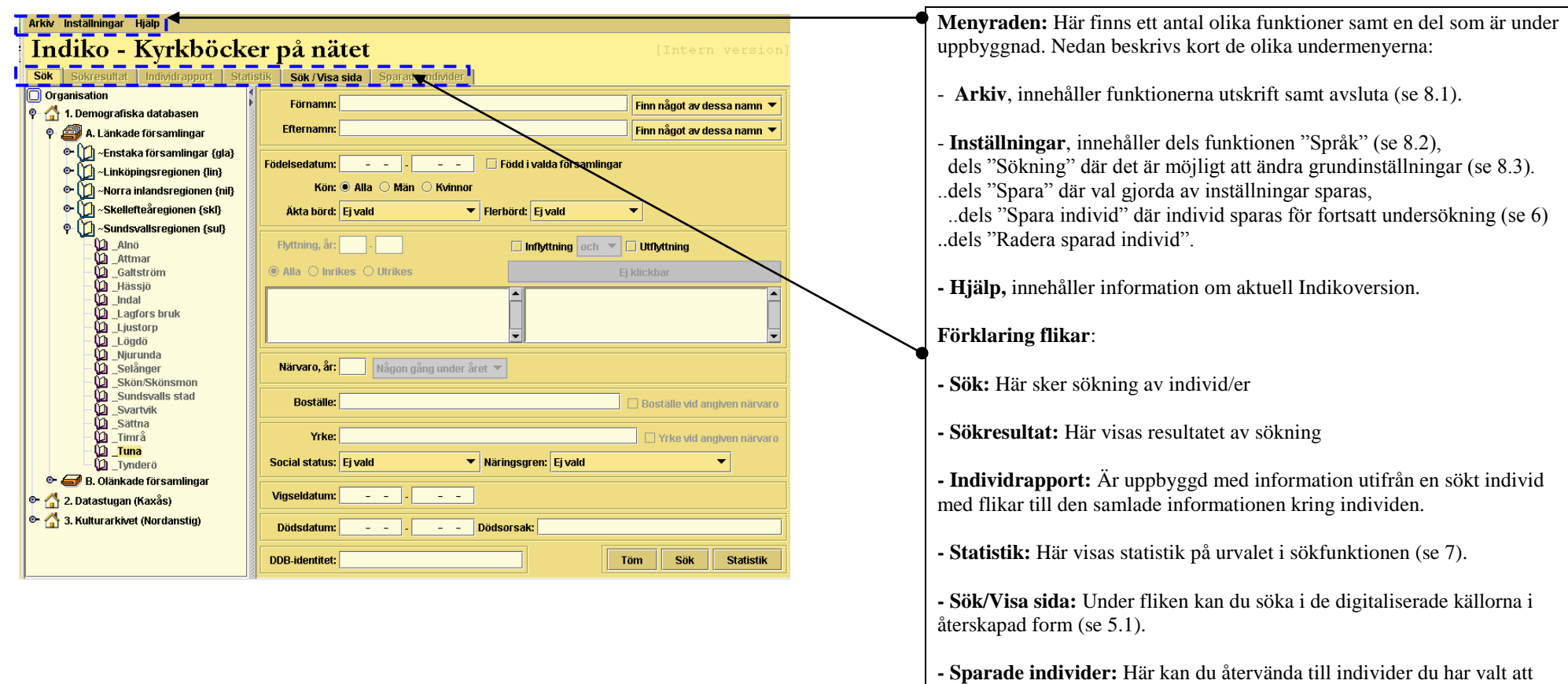

spara (se 6).

### <span id="page-10-0"></span>*2.2 Trädstruktur*

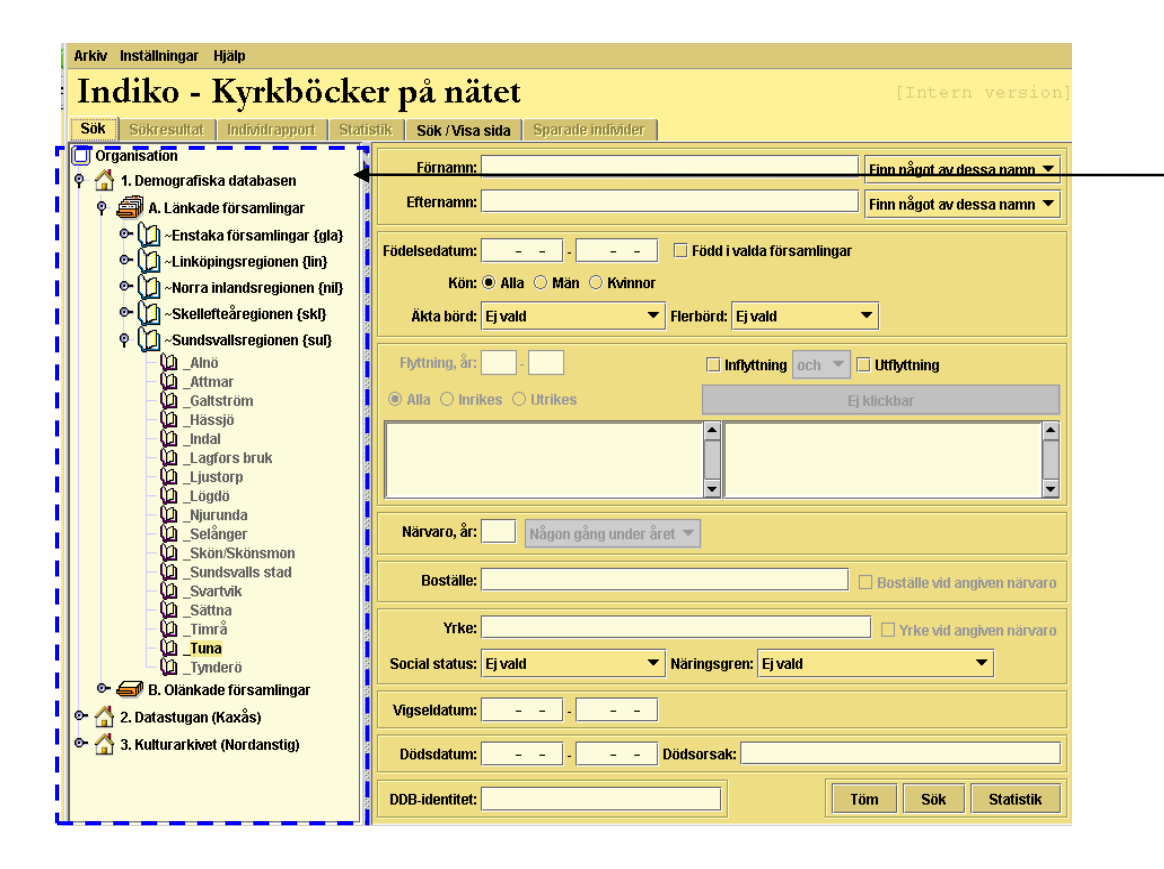

**Trädstrukturen:** Här presenteras de församlingar som ingår i Indiko. Genom att klicka på nyckeln för t ex en region kan du välja mellan olika underliggande församlingar. Du kan markera en eller flera församlingar genom att samtidigt trycka ner **<CTRL>-knappen**. Sökning inom en region kan ske på en eller flera församlingar samtidigt.

Trädet är uppdelat enligt följande

**Organisation:** Toppnivån.

**1. Demografiska databasen:** Nivån innehåller församlingar som registrerats av DDB.

**2 och högre.** Nivån kommer att innehålla församlingar som registrerats av annan aktör än DDB.

**A. Länkade församlingar:** Nivån innehåller länkade församlingar från alla våra regioner. Här kan du följa en individ över tiden, d.v.s. alla noteringar om en individ från de olika källorna är sammanlänkade till en livshistoria

**B. Olänkade församlingar:** Nivån innehåller alla våra olänkade församlingar. Det innebär att uppgifterna i olika noteringar kring samma individ inte är sammanförda. Det är därför inte möjligt att följa människor över tid och över generationer på samma sätt som i det övriga materialet. Sökningen är i stället baserad på noteringsinformation.

## <span id="page-11-0"></span>*2.3 Individuppgifter*

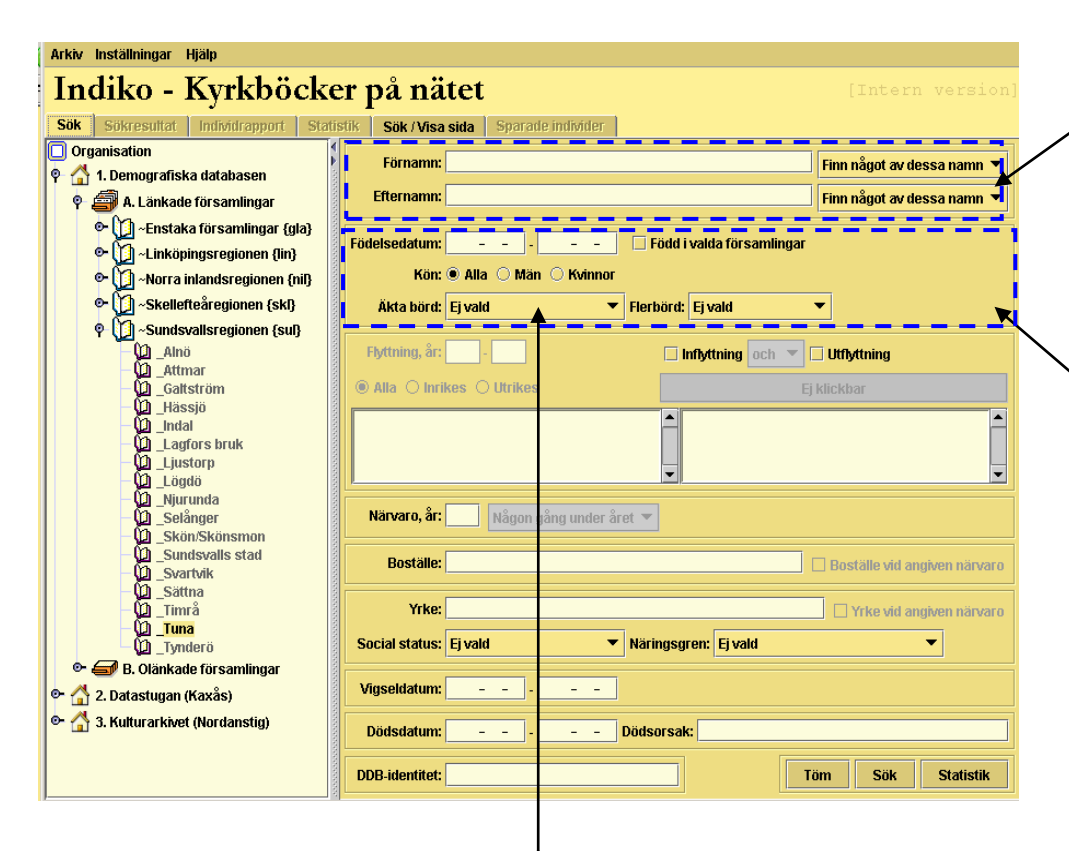

**Äkta börd**: I rullisten kan du välja att avgränsa sökningen till om personen är född inom eller utom äktenskap. Sökning går att avgränsa enligt följande:

- Ej vald
- Uppgift saknas
- Uppgift saknas eller född inom äktenskap
- Född inom äktenskap
- Född utom äktenskap
- Trolovningsbarn.

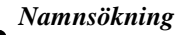

**Förnamn:** Här anger du sökt förnamn. Fritextfält (se 2.6 Fritextsökning).

**Efternamn:** Här anger du sökt efternamn. Fritextfält (se 2.6 Fritextsökning).

**Finn något av dessa namn**: I rullisten kan du välja mellan:

- Finn något av dessa namn: Något av namnen måste matcha sökningen
- Finn alla dessa namn: Alla namn i fältet måste matcha sökningen.

#### *Födelseuppgiftssökning*

(Se vidare 9.1.4 Födelseuppgifter)

**Födelsedatum:** Skrivs enligt formatet åååå/mm/dd/ (år-månad-dag). Sökning kan göras på:

- År
- År-månad
- År-månad-dag.

Genom att fylla i båda fälten, söks födda inom angiven tidsperiod.

**Född i valda församlingar:** Genom att markera rutan avgränsas sökningen till födda inom valda församlingar.

**Kön:** Sökning kan ske på kön enligt följande:

- Alla, sökning sker på alla kön
- Män, sökning avgränsas till endast män
- Kvinnor, sökning avgränsas till endast kvinnor.

**Flerbörd:** I rullisten kan du välja att avgränsa sökningen enligt följande:

- Ej vald
- Ej flerbörd eller uppgift saknas
- Tvilling
- Trilling
- Alla med flerbörd.

## <span id="page-12-0"></span>*2.4 Flyttning, Närvaro, år samt Boställe*

sökningar på sådana som fanns på angivet ställe vid vald tidpunkt (se Närvaro).

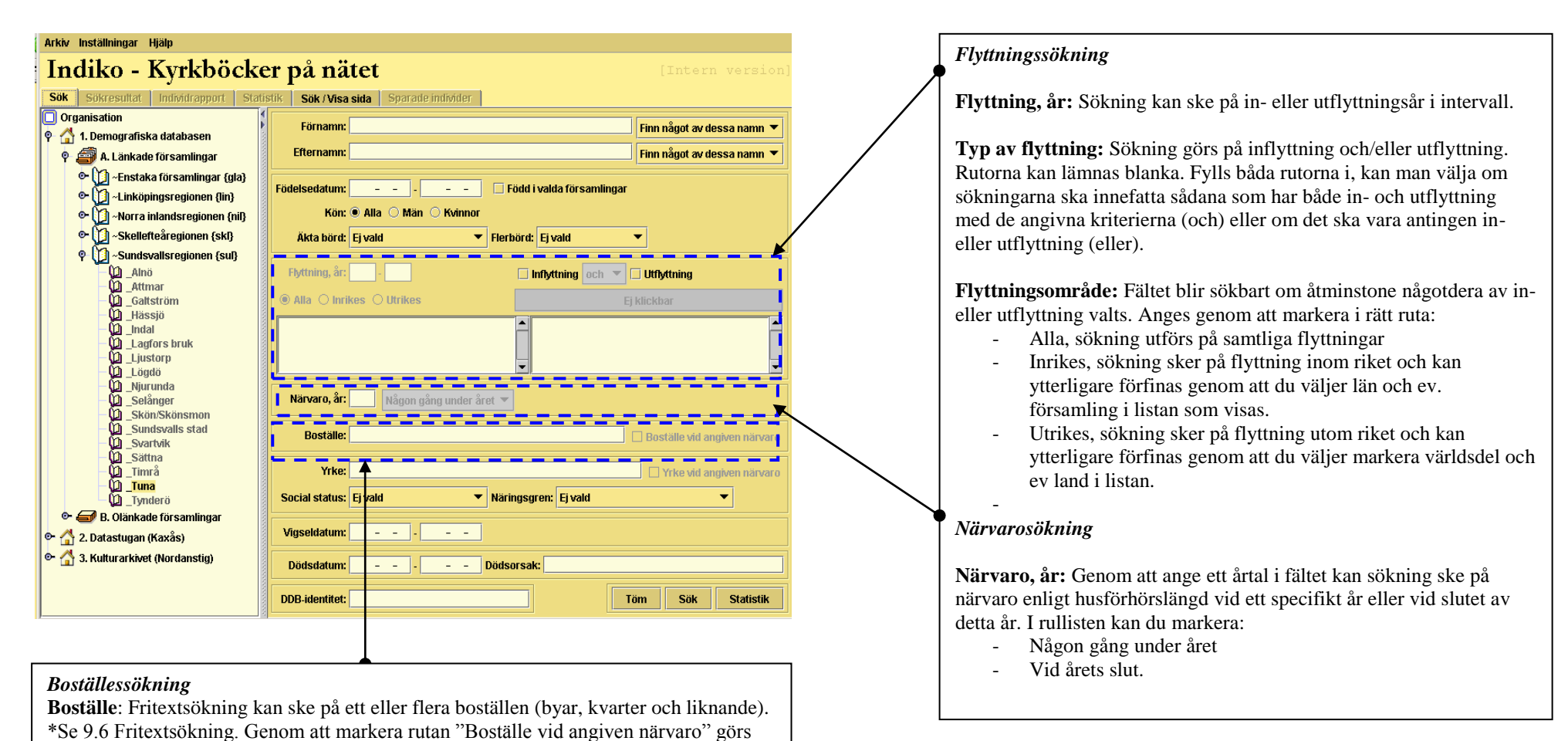

### <span id="page-13-0"></span>*2.5 Yrke, Social status och Näringsgren*

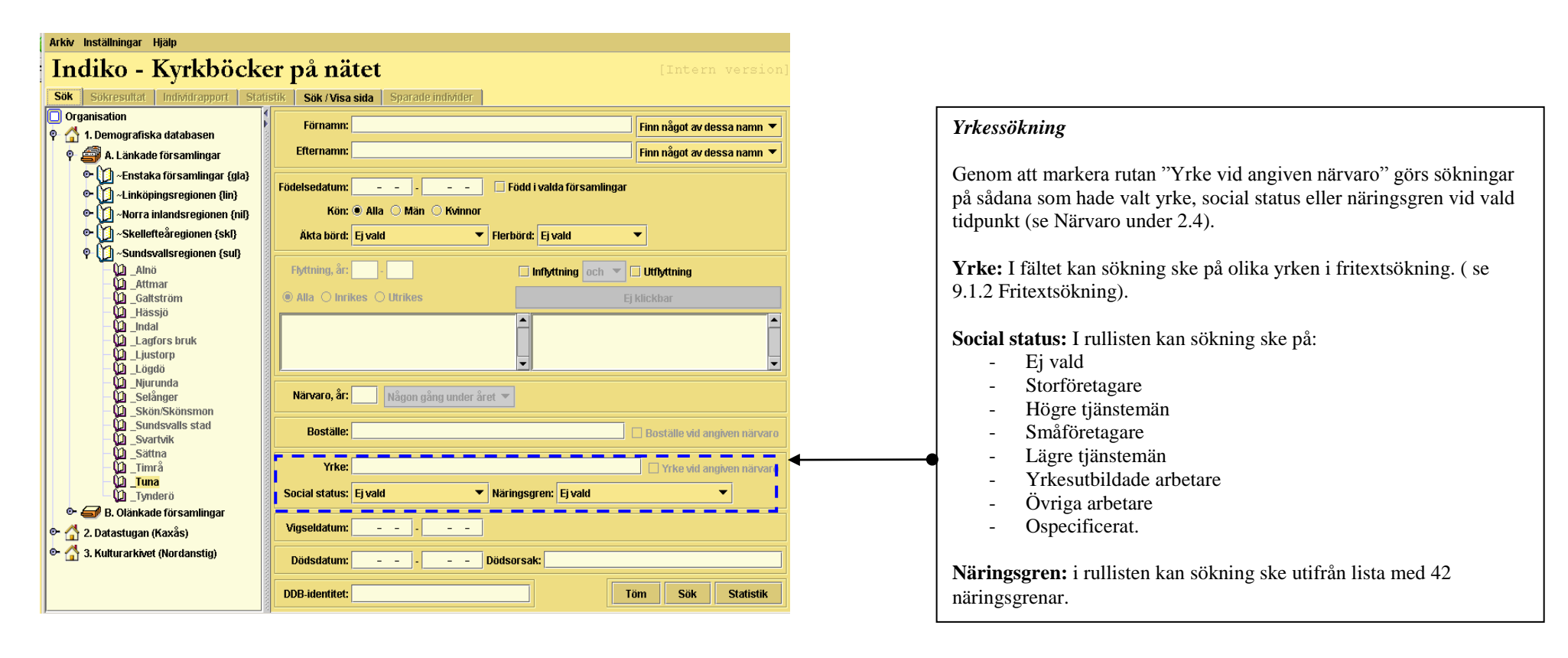

# <span id="page-14-0"></span>*2.6 Vigseldatum, Dödsdatum, Dödsorsak samt funktionerna Töm, Sök och Statistik*

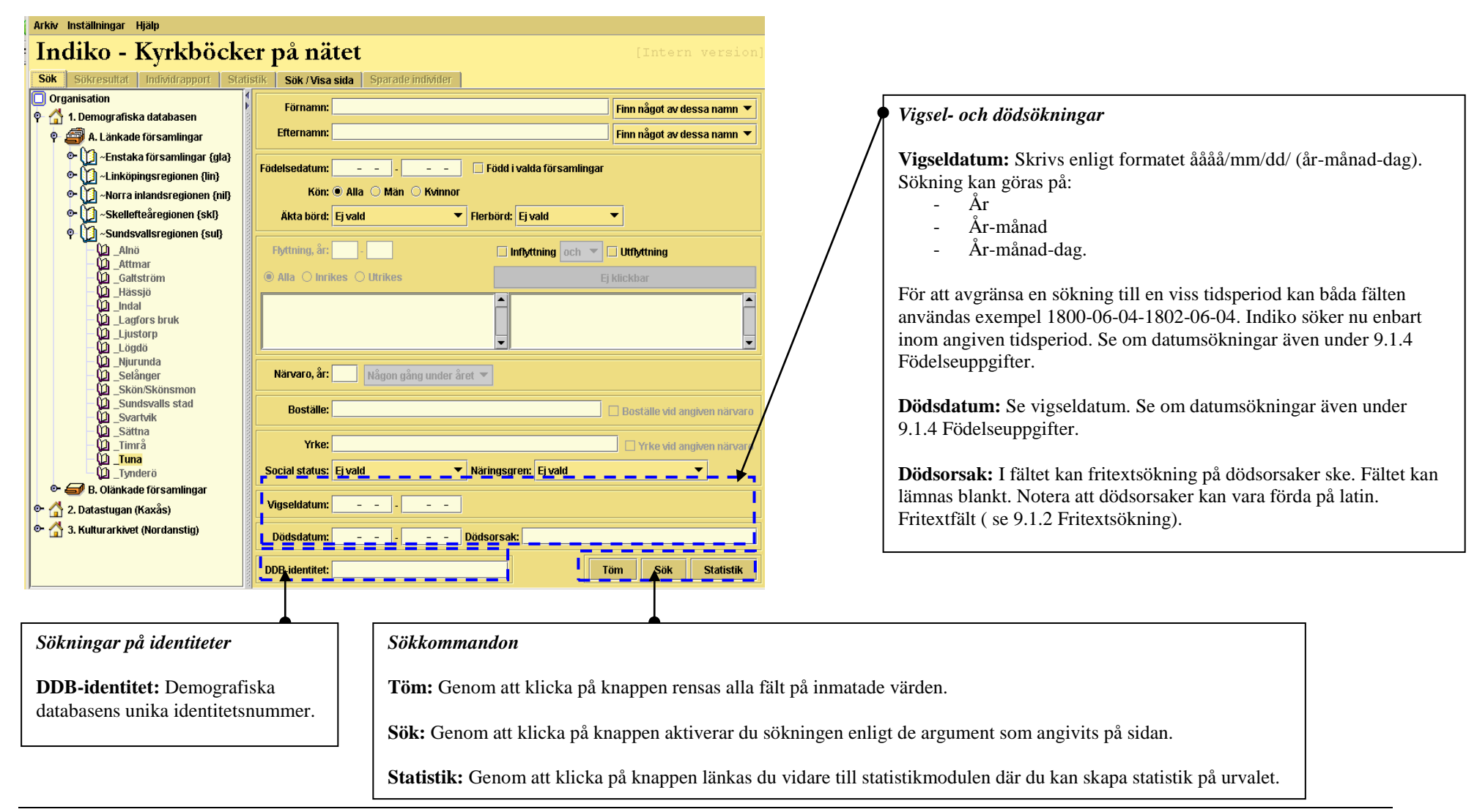

# <span id="page-15-0"></span>**3. Sökresultat**

På sökresultatsidan redovisas en lista över personer (eller personnoteringar) som matchar sökningen. Vid sökning som enbart ger en träff kommer du direkt till personens individrapport. Genom att klicka på en person på listan, kommer du till dennes individrapport med källhänvisningar. Programfönstret utgör ett kalkylblad med rader och kolumner. Det är möjligt att sortera filen efter valfri kolumn.

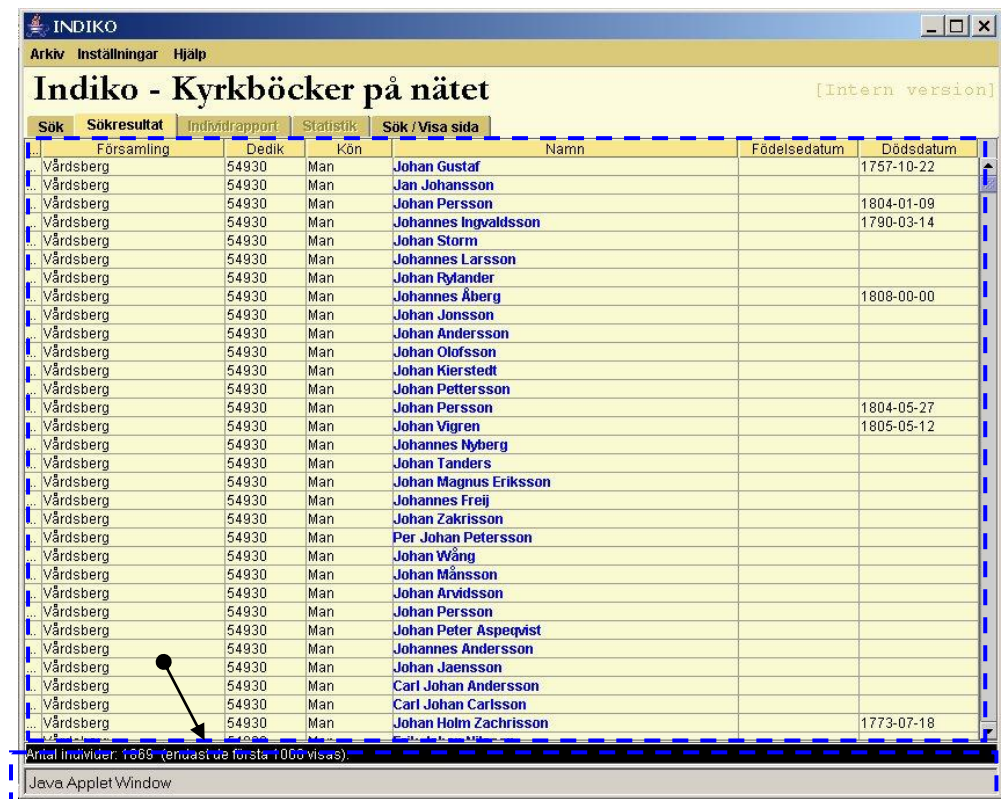

**Statusfältet:** I fältet visas det antal individer som matchade sökningen.

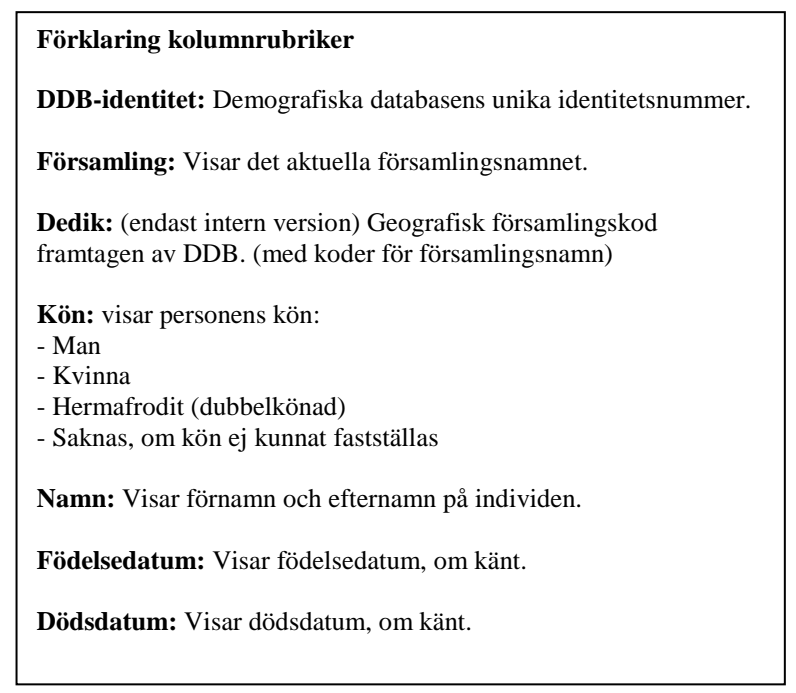

## *4. Individrapport*

När du valt person kommer du till dennes individrapport (se pil 1). Där presenteras vissa grunddata som individens namn, ddb-identitet, födelsedatum, födelseförsamling och dödsdatum. Du kan även finna information om kön, äkta börd och dödsorsak. På sidan finns flikar på sidan som länkar till de digitalt återskapade källorna, anhöriga, livshistoria, familjelinje, antavla, stamtavla, släktträd och regionslinje. Det är möjligt att gå vidare till varje person som presenteras på sidan genom att klicka på namnet, likaså går det att sortera informationen efter valfri kolumn. OBS! Vänta till all information kring individen laddats ner och "Klart" (se pil 2) anges i statusfältet längst ner.

### <span id="page-16-0"></span>*4.1 Källa*

Här finner du information om alla de källor där individen har funnits noterad i aktuell församling. Samtliga källor presenteras kronologiskt. Genom att klicka på källor presenteras en rekonstruktion av aktuell sida. Det är möjligt att sortera efter valfri kolumn.<br>Boemografiska databasen - Umeå universitet (Ver. 050221:1)

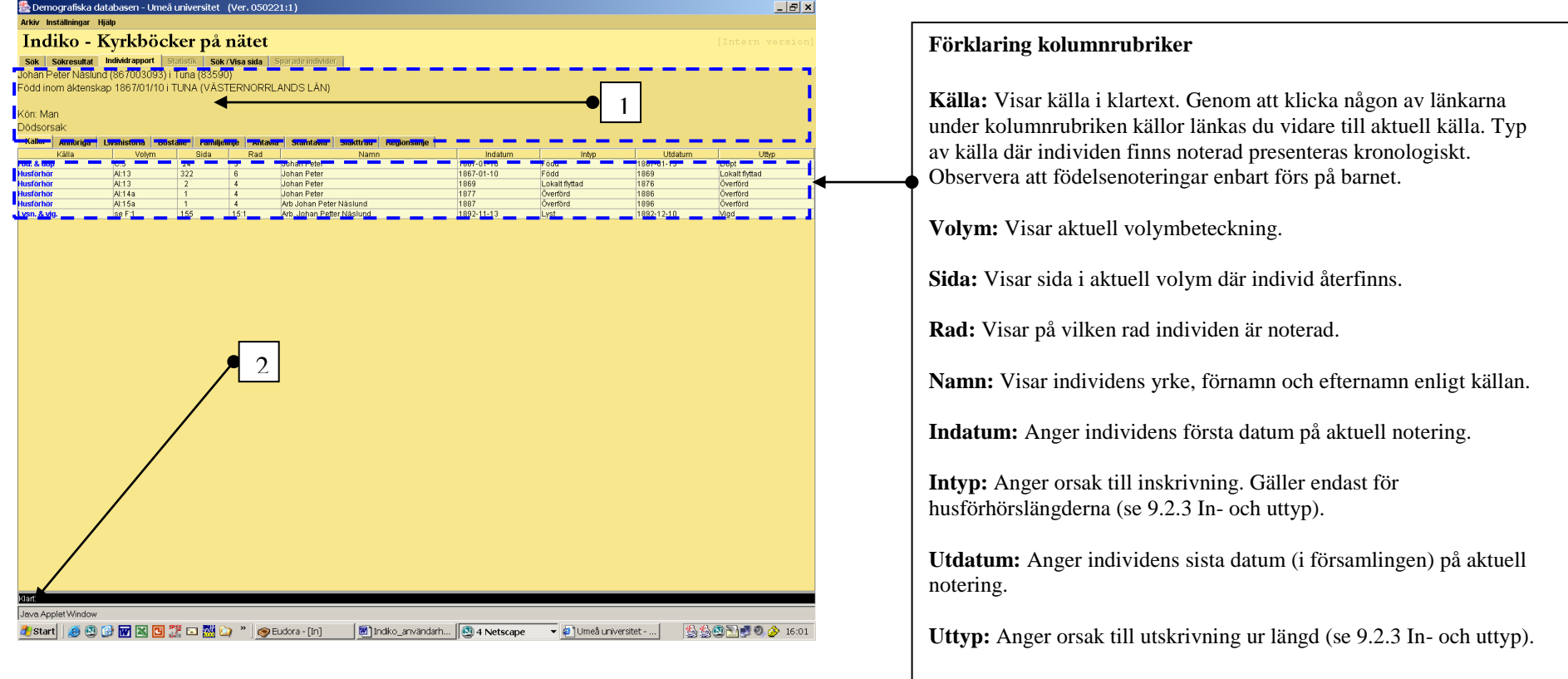

# <span id="page-17-0"></span>*4.2 Anhöriga*

Klart!

På den här sidan redovisas relaterade personer till individen. Det kan vara make/maka, fader, moder, son, dotter etc. Även icke-biologiska relationer presenteras.

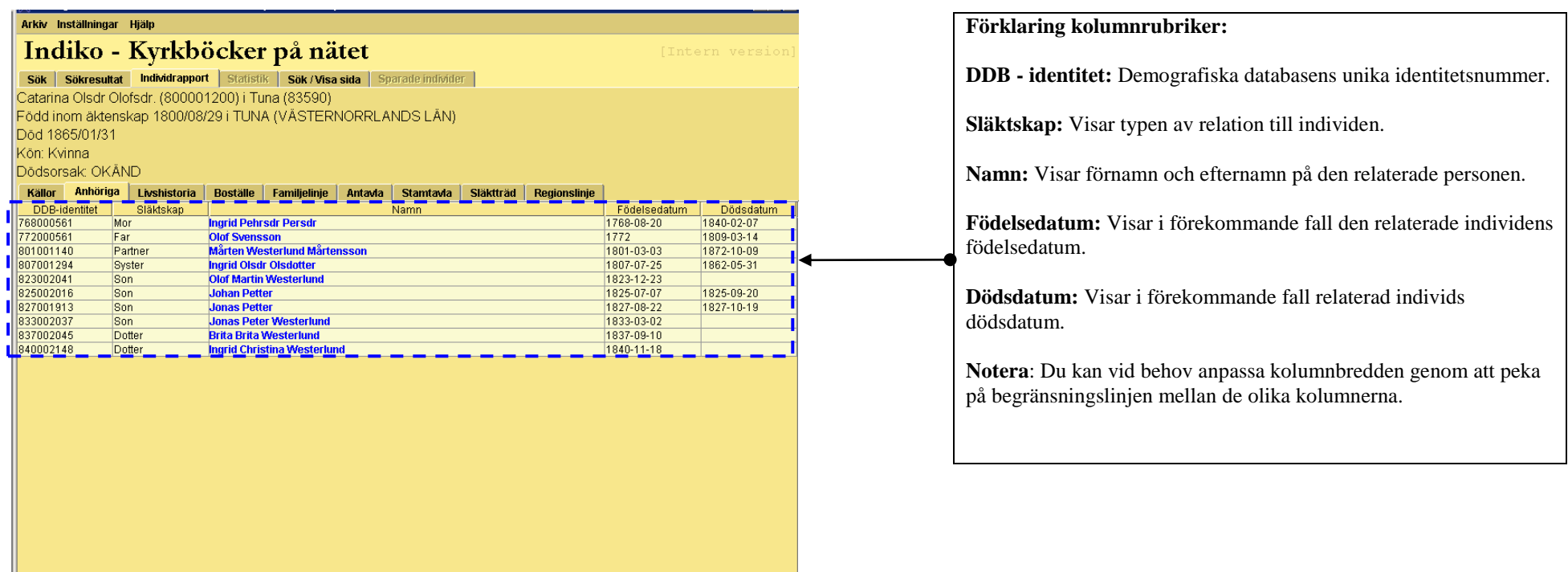

### <span id="page-18-0"></span>*4.3 Livshistoria*

Här beskrivs individens livshistoria i församlingen. Alla viktiga hållpunkter för individen och för ev. partners och barn som finns skrivna i församlingen presenteras kronologiskt med årtal för händelsen och en kort beskrivning om vad som skedde detta årtal. Endast de uppgifter som är kända i aktuell församling presenteras. De händelser som redovisas är födelse, flyttningar, vigslar, dödsfall.

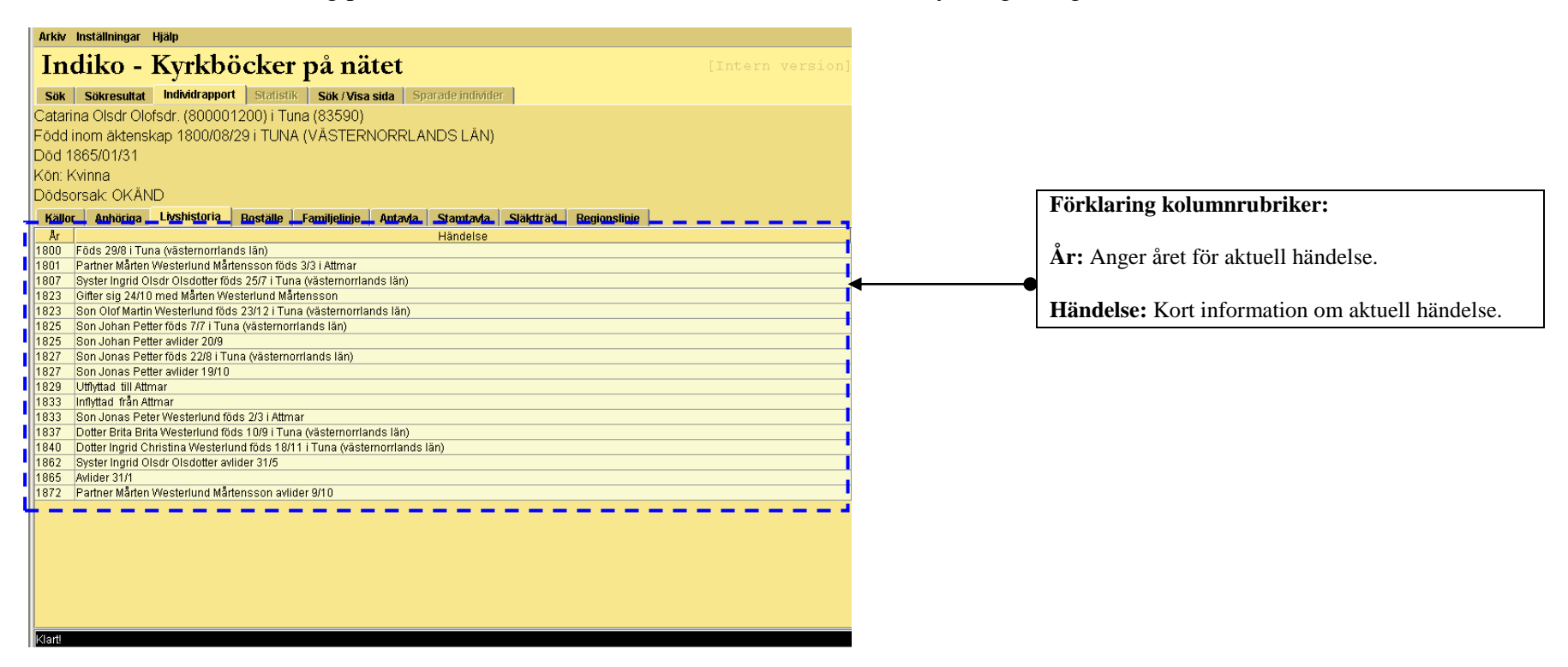

# <span id="page-19-0"></span>*4.4 Boställe*

Här presenteras var individen bott under sin tid i församlingen. Uppgifterna presenteras kronologiskt med första och sista datum på angivet boställe. För varje boendeperiod anges om boendet startat som inflyttad till församlingen eller som omflyttad inom församlingen och även hur boendet på angiven ort slutat, utflyttad från församlingen eller som omflyttad inom församlingen.

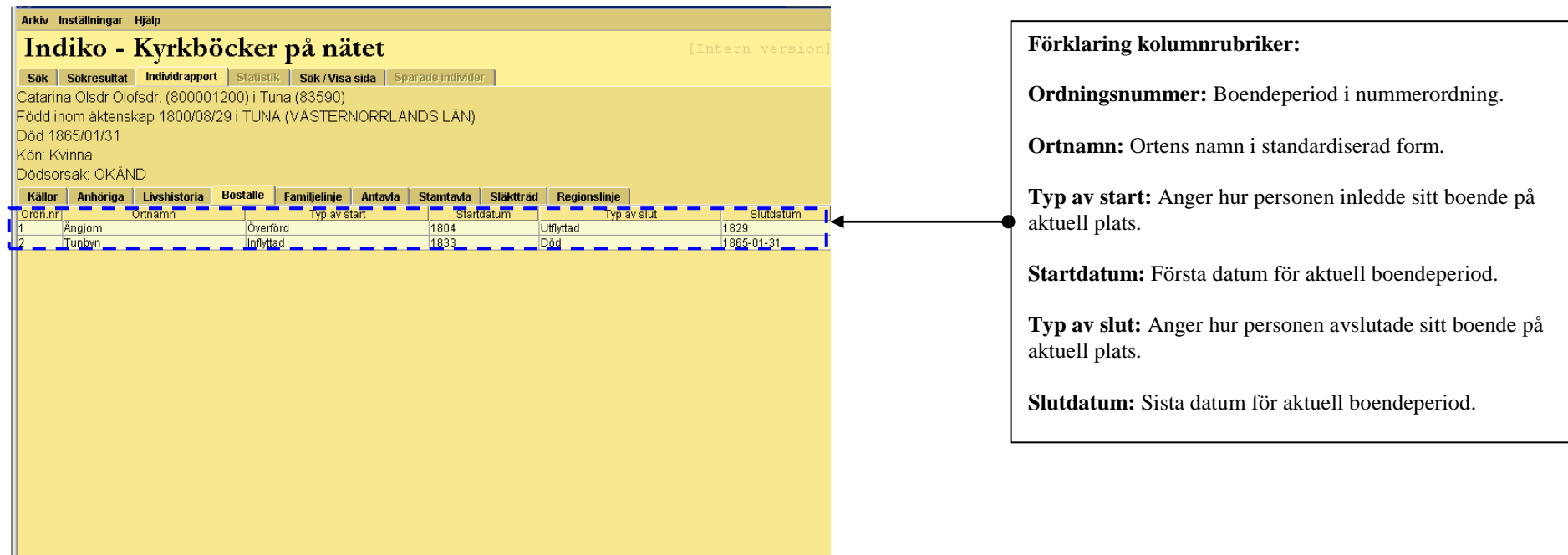

### <span id="page-20-0"></span>*4.5 Familjelinje*

I familjelinjen visas händelserna födelse, död, vigsel, änka/änkling, omflyttning, inflyttning, utflyttning, registreringsstart och registreringsslut visas. Den blåmarkerade länken i kolumnrubriken namn länkar till angiven person.

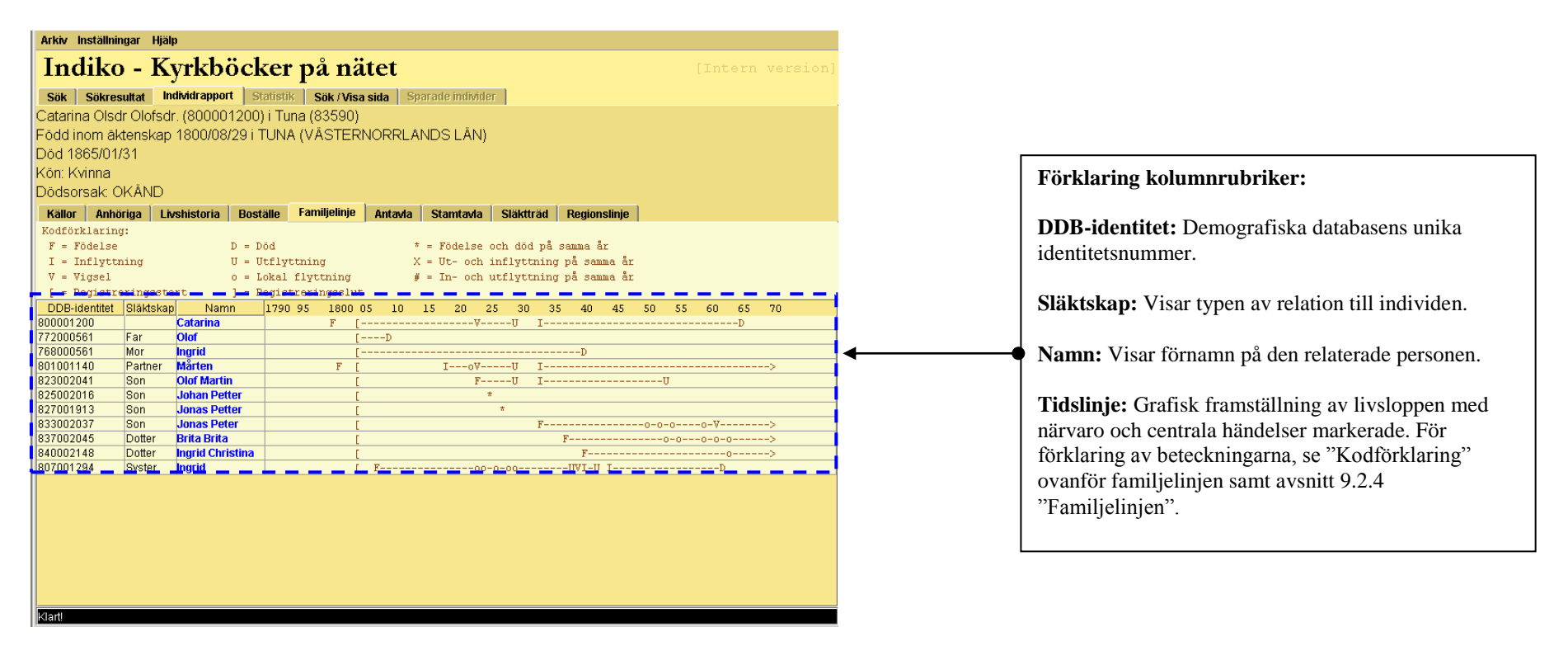

## <span id="page-21-0"></span>*4.6 Antavla*

Sidan visar antavla med individen som proband (utgångsperson). Förfäderna presenteras så långt det finns information om detta utifrån DDB:s material. Som förinställt värde redovisas endast tre generationer men antalet önskade generationer kan ändras under Inställningar. Observera dock att detta bör undvikas om man har problem med långa söktider. Från vilken person som helst kan man gå vidare i antavlan.

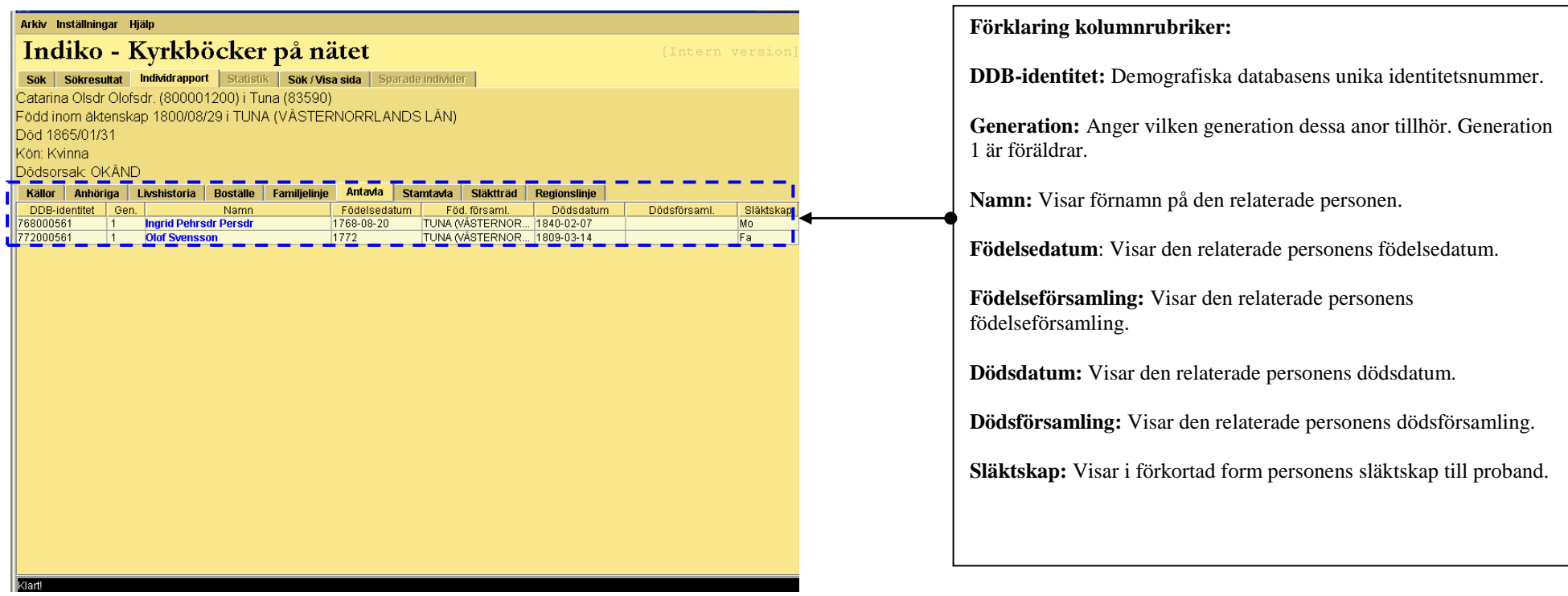

## <span id="page-22-0"></span>*4.7 Stamtavla*

Stamtavlan innehåller uppgift om personens ättlingar i församlingen. Ättlingarna presenteras så långt det finns information om detta utifrån DDB: s material. Som förinställt värde redovisas endast två generationer men antalet önskade generationer kan ändras under Inställningar. Observera dock att detta bör undvikas om man har problem med långa söktider. Från vilken person som helst kan man gå vidare i antavlan.

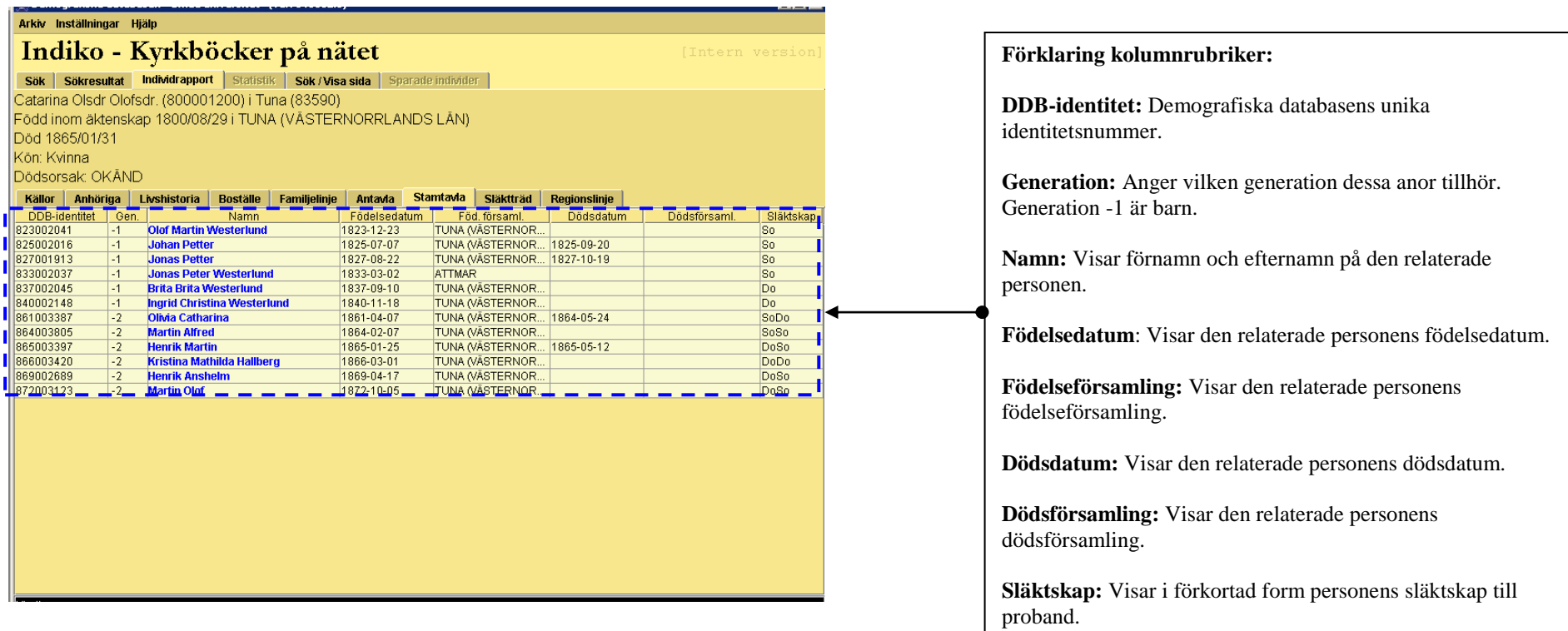

## <span id="page-23-0"></span>*4.8 Släktträd*

I släktträdet presenteras en kombination av antavlan och stamtavlan, alltså släktingar i såväl uppåtstigande som nedåtstigande led. Liksom för antavlan och släkttavlan kan antalet visade generationer ändras under Inställningar. Det är också möjligt att vandra vidare till individrapporterna för personerna i släktträdet.

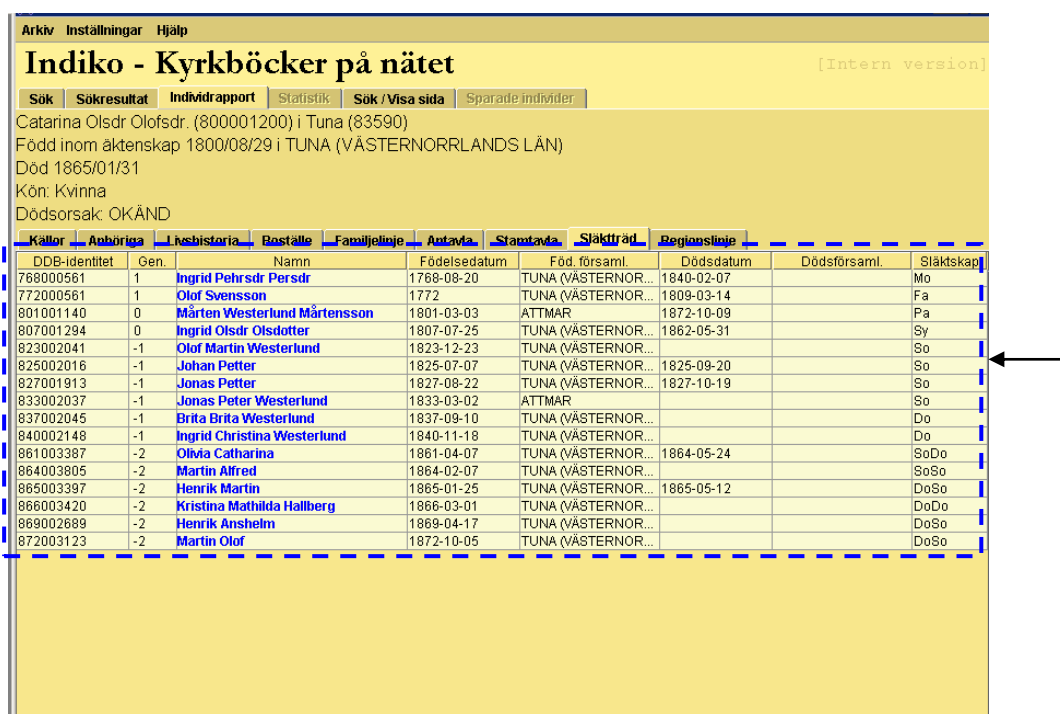

# **Förklaring kolumnrubriker:**

**DDB-identitet:** Demografiska databasens unika identitetsnummer.

**Generation:** Anger vilken generation dessa anor tillhör. Generation 1 är föräldrar. Generation -1 är barn.

**Namn:** Visar förnamn och efternamn på den relaterade personen.

**Födelsedatum**: Visar den relaterade personens födelsedatum.

**Födelseförsamling:** Visar den relaterade personens födelseförsamling.

**Dödsdatum:** Visar den relaterade personens dödsdatum.

**Dödsförsamling:** Visar den relaterade personens dödsförsamling.

**Släktskap:** Visar i förkortad form personens släktskap till proband.

## <span id="page-24-0"></span>*4.9 Regionslinje*

Här visas i förekommande fall information om händelserna födelse, död, vigsel, inflyttningar och utflyttningar för individen inom hela regionen om regionen är länkad

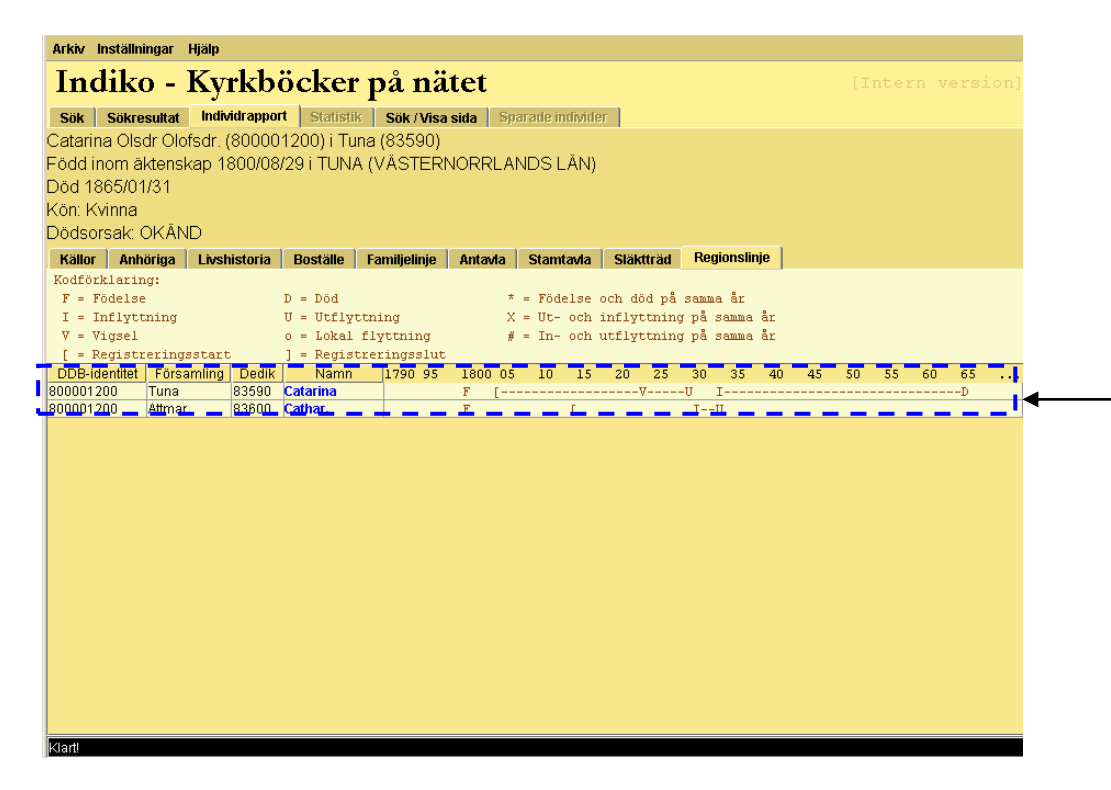

# **Förklaring kolumnrubriker: DDB-identitet:** Demografiska databasens unika identitetsnummer. **Församling:** Församling där personen varit närvarande angiven tid. **Dedik:** (endast intern version) Geografisk församlingskod framtagen av DDB. (med koder för församlingsnamn) **Namn:** Visar förnamn på personen. **Tidslinje:** Grafisk framställning av livsloppen med närvaro och centrala händelser markerade. För förklaring av beteckningarna, se "Kodförklaring" ovanför familjelinjen samt avsnitt 9.2.4 "Familjelinjen".

# <span id="page-25-0"></span>**5. Sök/visa sida**

I denna del beskrivs hur du söker direkt i de digitaliserade källorna och som resultat återskapas med ett urval av information. Denna sökning kan vara lämplig om man t.ex. vill studera vilka som noterades i födelseböckerna eller dödböckerna för en viss period. Vill man ha uppgift om alla som bott i en viss by under en bestämd period, kan man söka i husförhörslängden på de sidor som redovisar den valda byn. Väljer man ett bestämt år för händelsen, finns endast dessa sidor valbara. De återskapade sidorna redovisar endast ett urval av informationen i originalkällorna. I huvudsak är uppgifterna källtrogna.

### <span id="page-25-1"></span>*5.1 Sökmeny för Sök/visa sida*

När du valt Sök/Visa sida kommer du till denna meny.

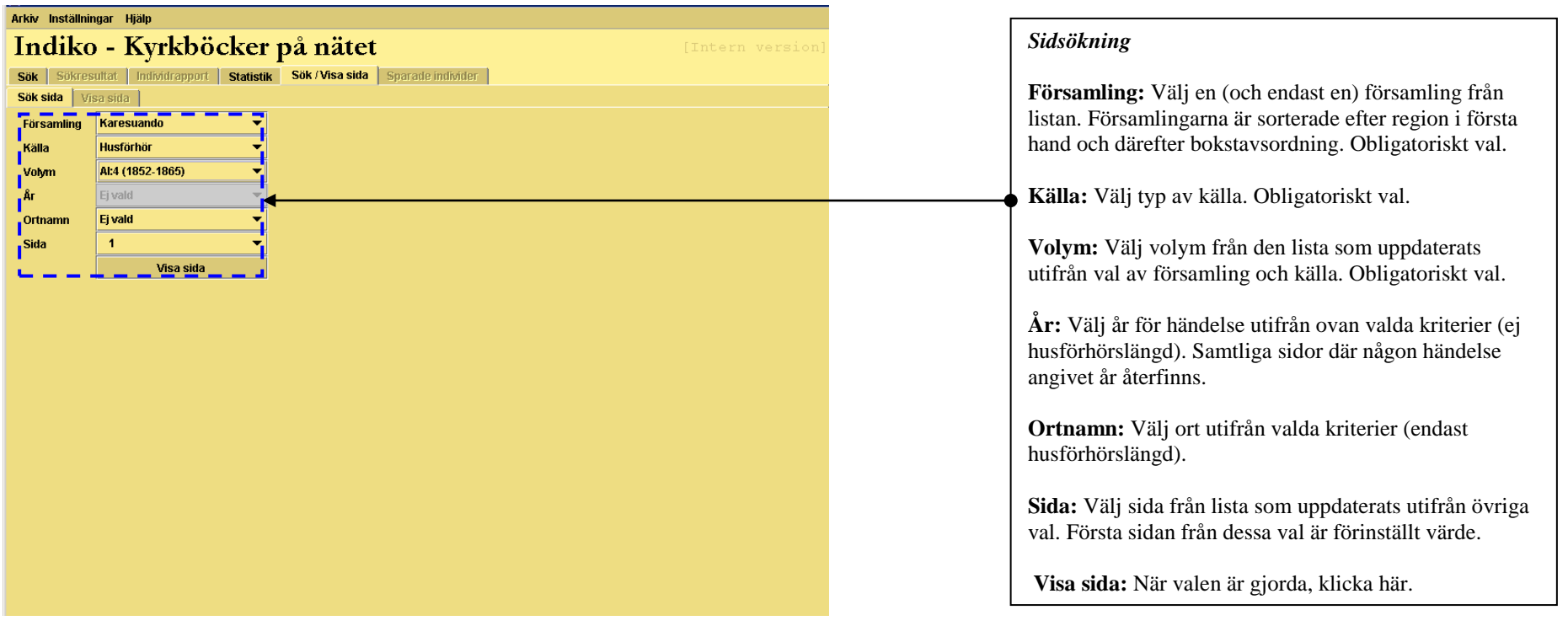

# <span id="page-26-0"></span>*5.2 Visa sida - husförhörslängd*

Här visas resultatet av sidsökningen för husförhörslängd. Genom att klicka på pilarna kan man vandra framåt och bakåt i volymens sidor utifrån de val som gjorts. Genom att klicka på kolumnnamn sorteras informationen från den kolumnen. Observera att då överger man sidans ursprungliga struktur. För närvarande anges inte släktskapsrelationer, men familjer kan i de flesta fall identifieras utifrån position på sidan.

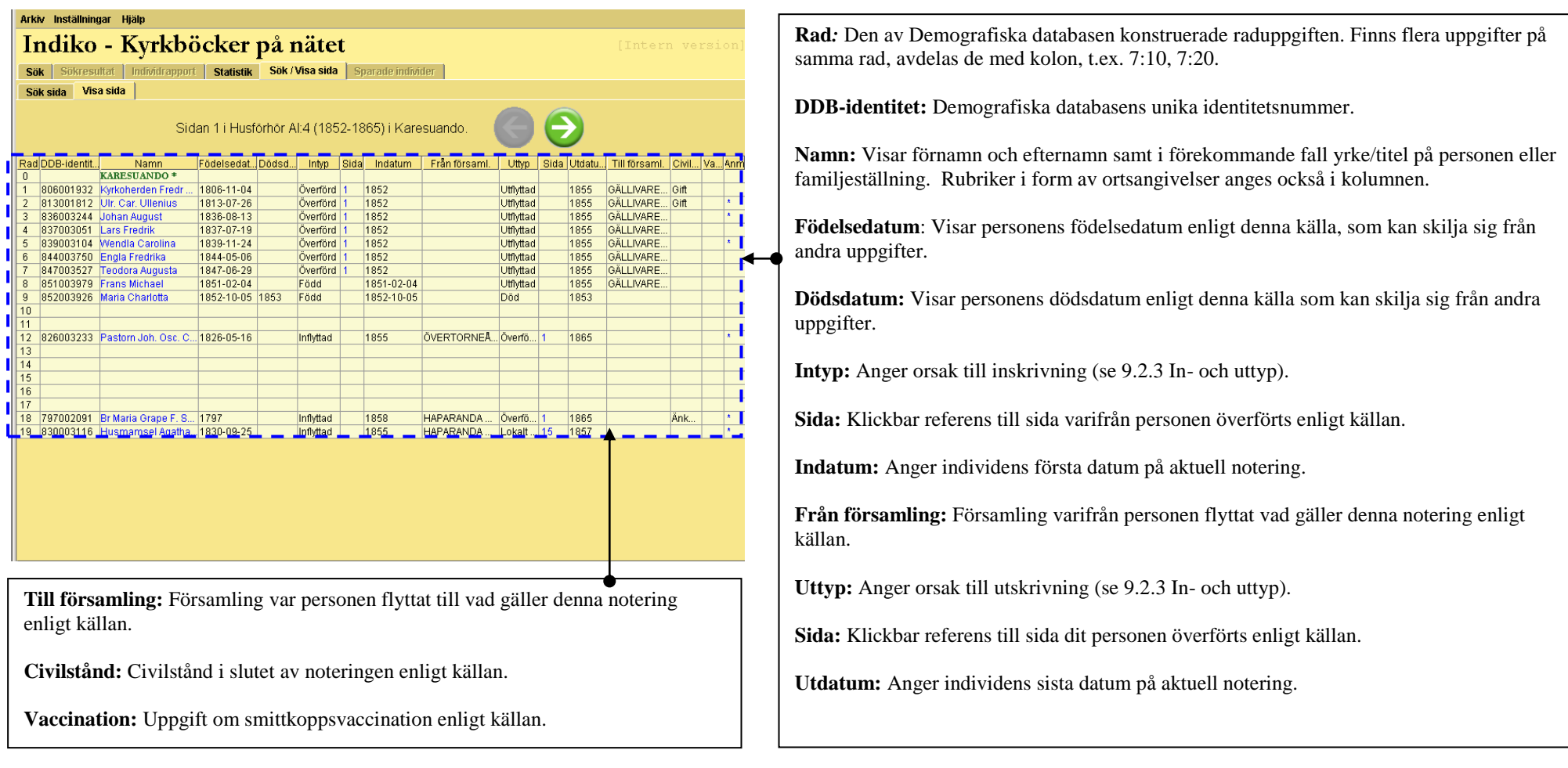

# <span id="page-27-0"></span>*5.3 Visa sida – födelse- och dopbok*

Samtliga personer som förts på aktuell sida redovisas på den rad de förts i boken. De födda kan vara barn till föräldrar som var skrivna i aktuell församling, men också till sådana som hörde till annan församling. Likaså kan nedkomsten ha skett i annan församling.

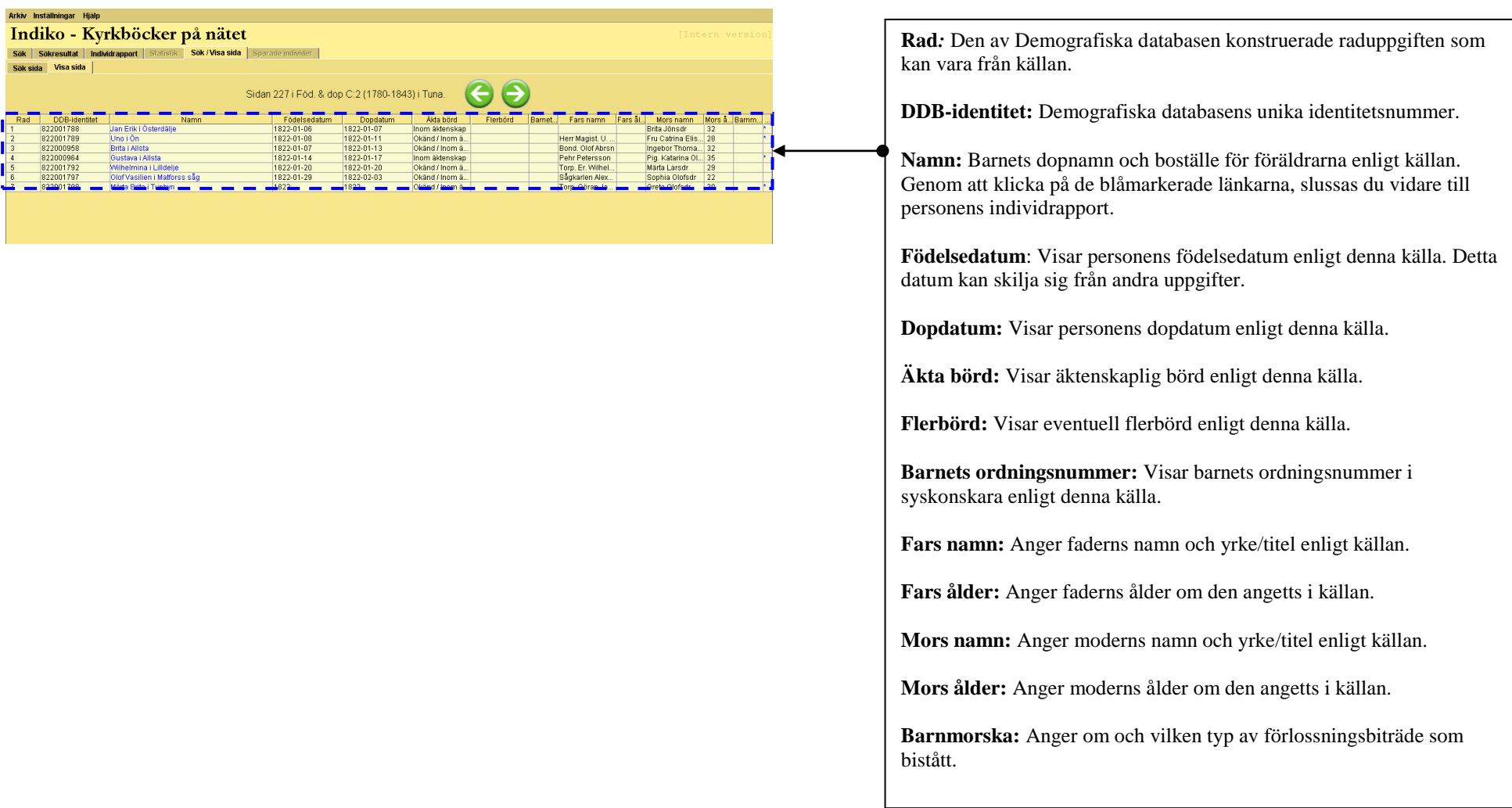

# <span id="page-28-0"></span>*5.4 Visa sida – flyttningslängd (in och ut)*

De återskapade flyttningslängderna avviker i vissa avseenden mer från originalet än vad som gäller andra källor. Ofta fördes in- och utflyttningar i samma bok, men med de respektive typerna förda på olika sidor i samma uppslag. Av olika skäl presenteras in- respektive utflyttningar var för sig i befolkningsdatabasen Popum och i Indiko. En annan skillnad är att flyttningslängderna inte alltid angav samtliga flyttande. I stället angavs enbart huvudmannen för flyttningen samt uppgift om antal medflyttande (vilka normalt var familjemedlemmar). DDB har i möjligaste mån identifierat dessa medflyttare för vissa församlingar och gjort dessa sökbara för flyttningssökningar samt presenterade i de återskapade flyttningssidorna. Dessa identifierade medflyttare anges med en stjärna framför namnet och med samma radnummer som huvudmannen, men med löpande numrering som andra siffra efter kolon.

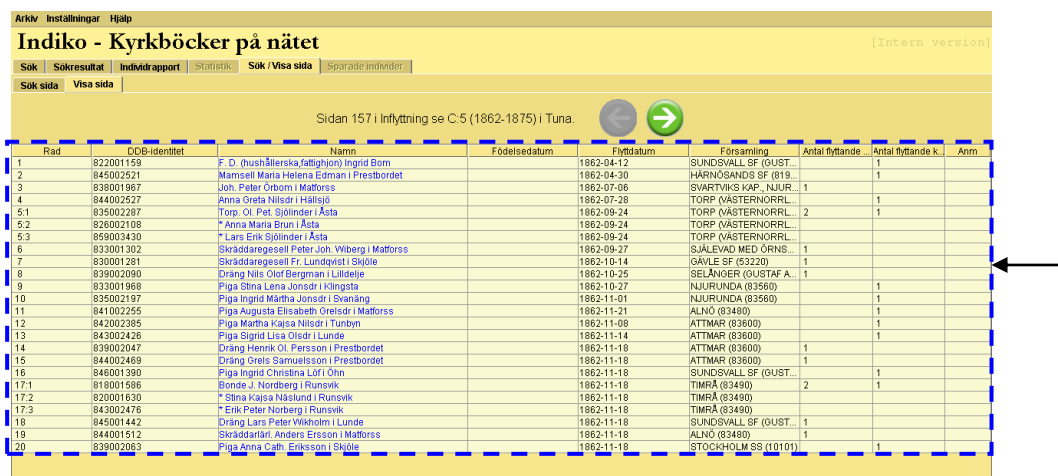

**Rad***:* Den av Demografiska databasen konstruerade raduppgiften som kan vara från källan. Se ovan om medflyttare.

**DDB-identitet:** Demografiska databasens unika identitetsnummer.

**Namn:** Personens namn, yrke/titel samt boställe enligt källan. De med stjärna framför namnet har identifierats som medflyttare i flyttgruppen och saknas därför i originalkällan.

**Födelsedatum:** Visar personens födelsedatum enligt denna källa. Detta datum kan skilja sig från andra uppgifter.

**Flyttdatum:** Flyttningsdatum enligt källan. Medflyttare har fått samma datum som huvudmannen.

**Församling:** Församling varifrån eller till vilken personen flyttat.

**Antal flyttande män:** Uppgift enligt källan.

**Antal flyttande kvinnor:** Uppgift enligt källan.

# <span id="page-29-0"></span>*5.5 Visa sida – lysnings- och vigsellängd*

Alla äktenskap förda i aktuella längder. Båda, en eller ingen av kontrahenterna kan ha varit skrivna i aktuell församling. Likaså kan vigseln ha ägt rum i annan församling. I allmänhet skedde vigseln i brudens hemförsamling.

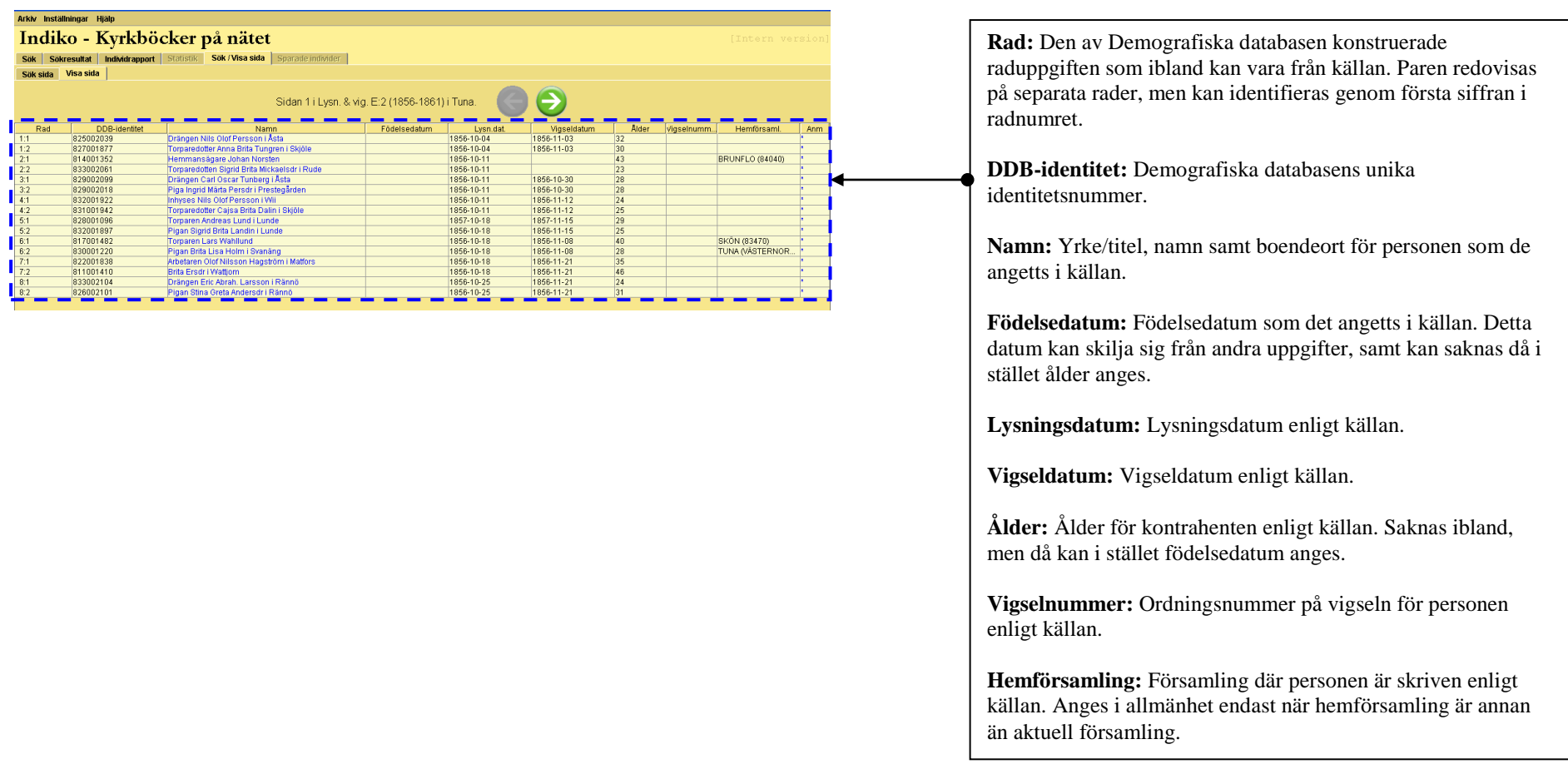

### <span id="page-30-0"></span>*5.6 Visa sida – död- och begravningsbok*

Samtliga personer som förts på aktuell sida redovisas på den rad de förts i boken. De döda kan ha varit skrivna i aktuell församling, men kan också ha hört till annan församling. Likaså kan dödsfallet och begravningen ha skett i annan församling.

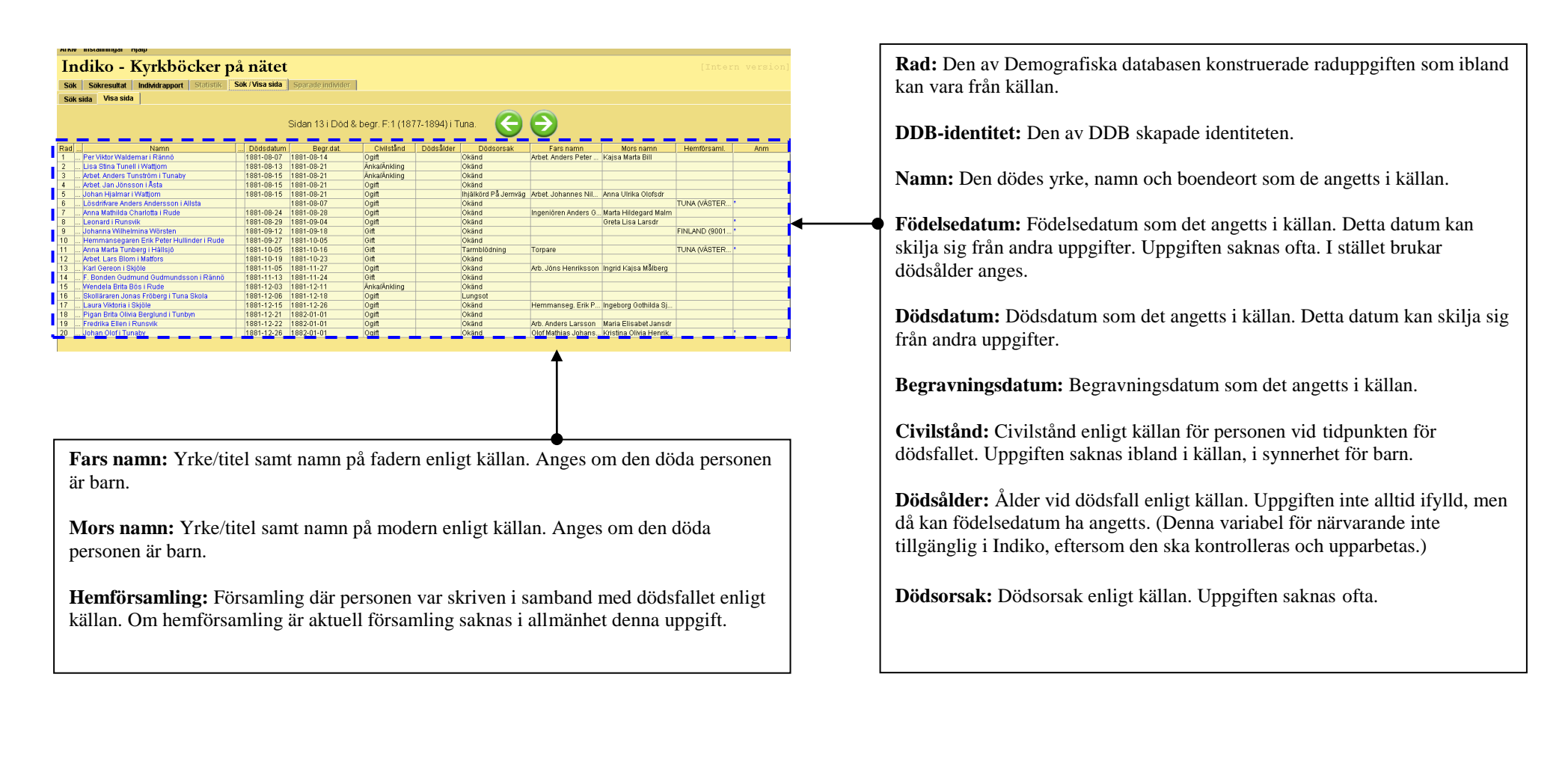

# <span id="page-31-0"></span>**6. Spara individer**

Under Inställningar finns möjlighet att spara individer som tagits fram för att fortsätta arbeta med dem senare under sessionen. Om du vill återuppta arbetet med dessa, välj fliken Sparade individer. Filen töms efter sessionens slut.

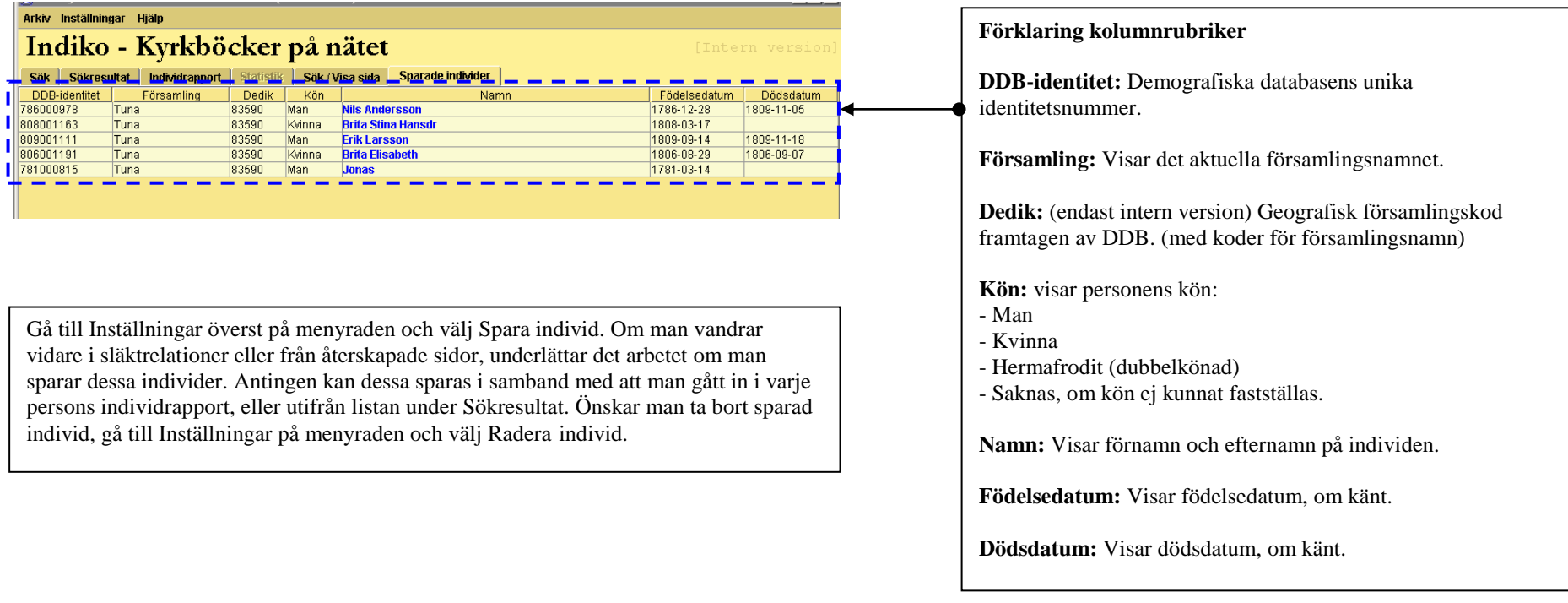

# <span id="page-32-0"></span>**7. Statistik**

I Indiko är möjligt att ta fram enkel statistik. Den population som bildar underlag för statistiken definieras i sökmenyn för individsökningar. Var noggrann med att ange rätt sökkriterier. I annat fall kan resultaten bli missvisande. Exempelvis kan uppgift saknas i stor utsträckning. Var uppmärksam på källäget. Om en källserie saknas för en viss period eller om källorna av olika skäl har brister i informationen, får detta konsekvenser för resultaten. Utvärdera gärna mot andra uppgifter (t ex mot Tabellverkets<http://www.ddb.umu.se/databaser/tabellverksdatabas/> församlingsstatistik). Observera att det endast är möjligt att generera statistik för en församling åt gången.

# <span id="page-32-1"></span>*7.1 Statistik – urval, typ av statistik och utformning*

Efter att ha angett sökkriterierna i sökmenyn och klickat på Statistik, kommer du till denna sida där du får information om ditt urval. Här kan du

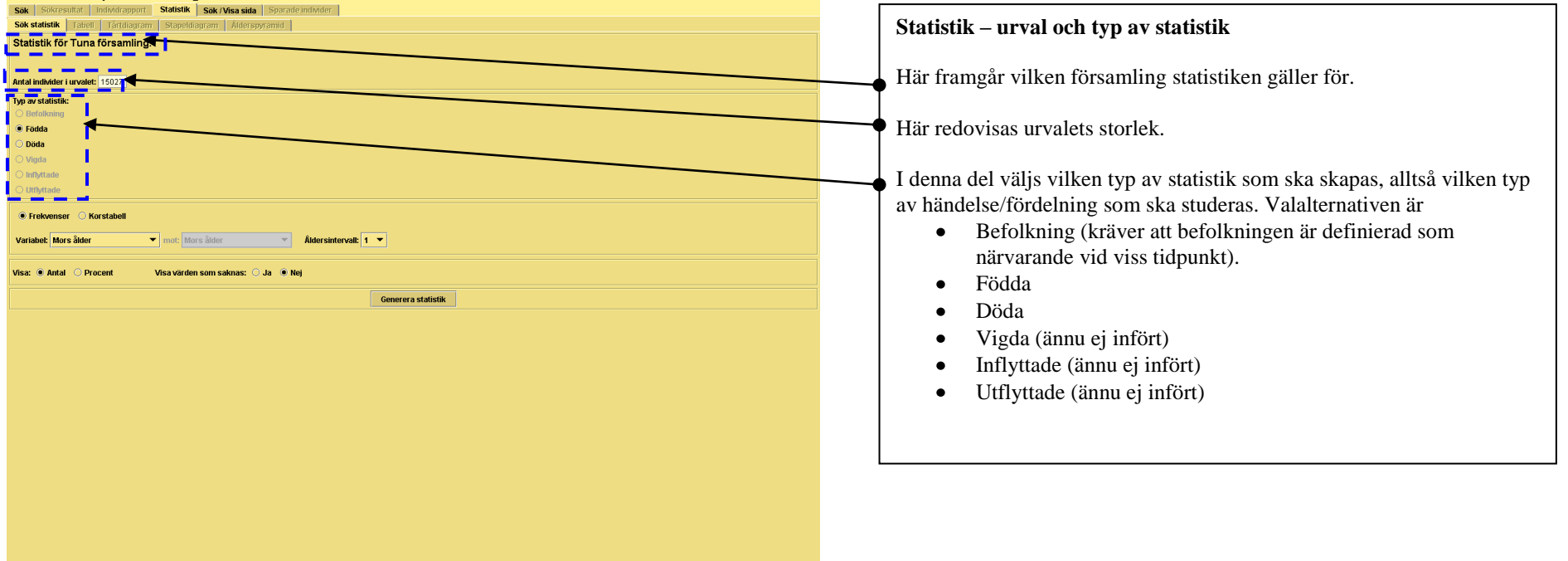

också ange vilka statistiska uppgifter som önskas och hur de ska presenteras.

## <span id="page-33-0"></span>*7.2 Statistik – utformning*

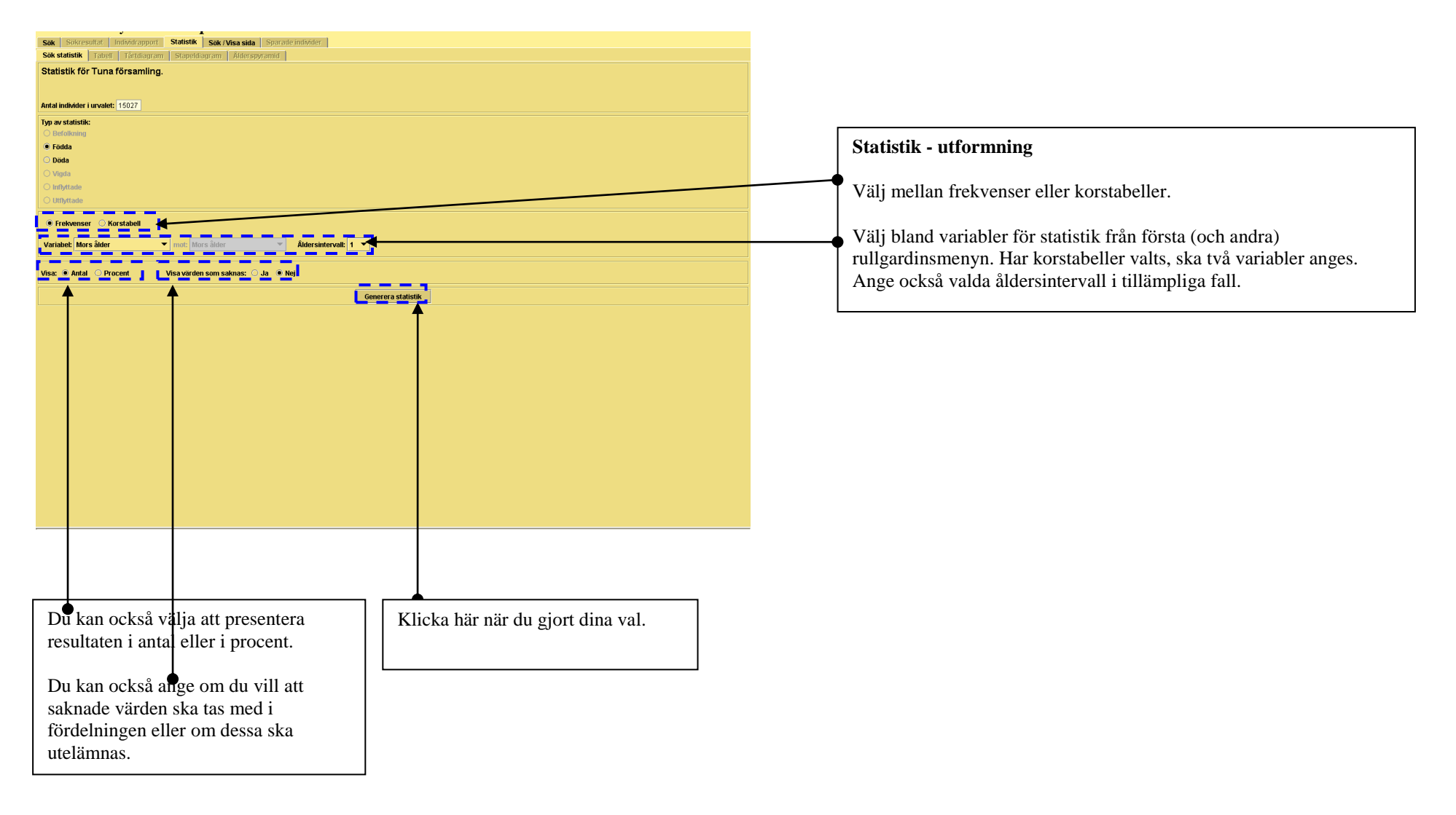

# <span id="page-34-0"></span>*7.3 Statistik – presentation*

På denna sida presenteras resultatet av statistiken. För närvarande är presentationssidorna preliminära och ska ses över. Därför ges i nuläget endast en kortfattad beskrivning.

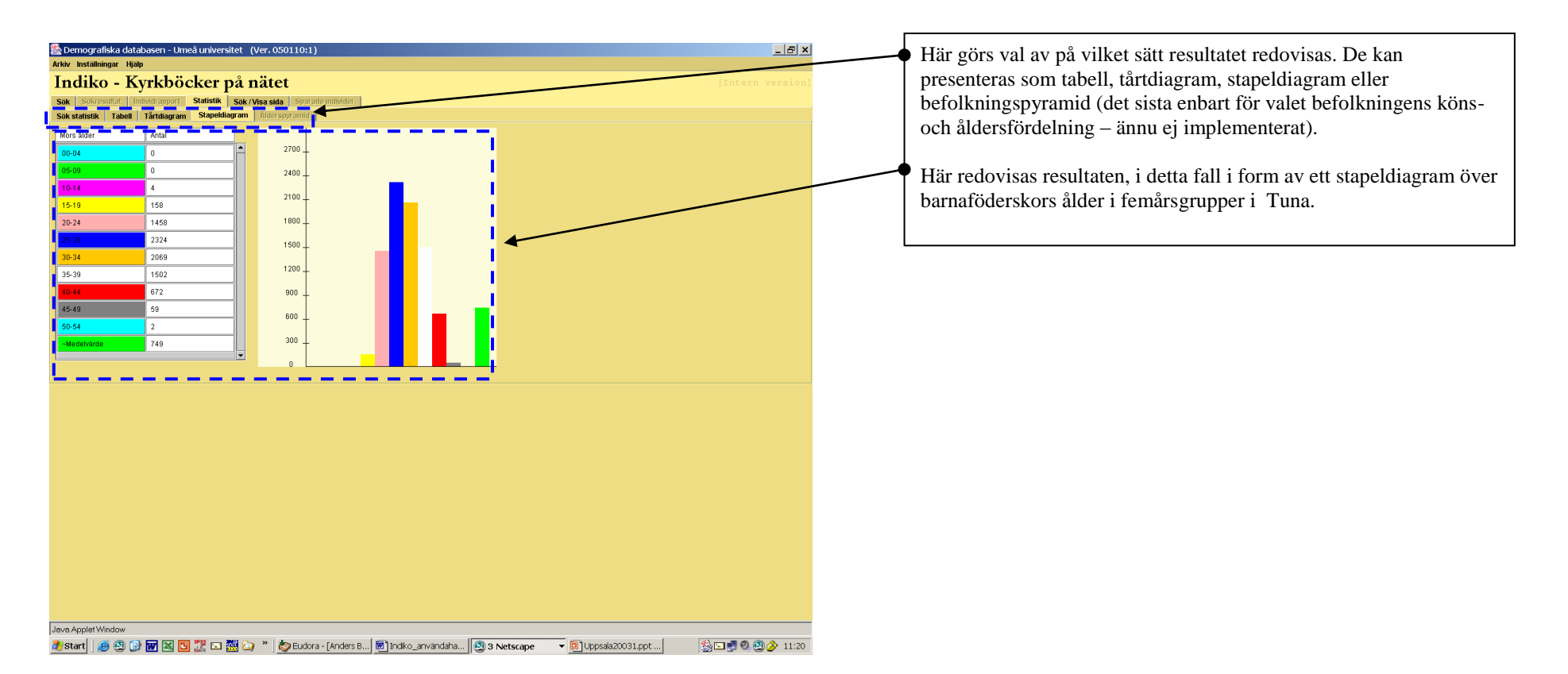

# <span id="page-35-0"></span>**8. Arkiv och inställningar**

### <span id="page-35-1"></span>*8.1 Menyn Arkiv*

Här skickar du iväg till utskrift eller avslutar programmet.

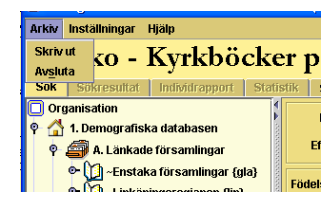

## <span id="page-35-2"></span>*8.2 Menyn Inställningar Språk*

Här kan du välja mellan språken svenska, engelska, finska och samiska. Observera att källtrogna uppgifter i presentationen av data inte översätts.

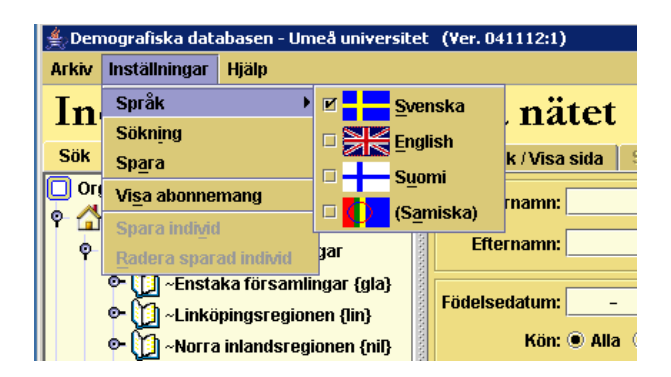

# <span id="page-36-0"></span>*8.3 Menyn Inställningar Sökning*

Här kan du ändra grundinställningarna för mängden information som ska laddas vid varje sökning av individer (observera att inga begränsningar görs när population för statistik definieras). Visning av endast de första 200 träffarna är förinställt värde, detta för att undvika alltför omfattande sökningar. Har kriterierna specificerats tillräckligt noggrant bör detta vara tillräckligt i de fall man söker särskild individ. Likaså begränsas sökningarna till tre generationer i antavlan och två generationer i stamtavlan. Genom att gå till "Inställningar", valet "Sökning" kan däremot antalet presenterade träffar ändras. Om sökningarna upplevs långsamma bör inte värdena utökas, snarare minskas.

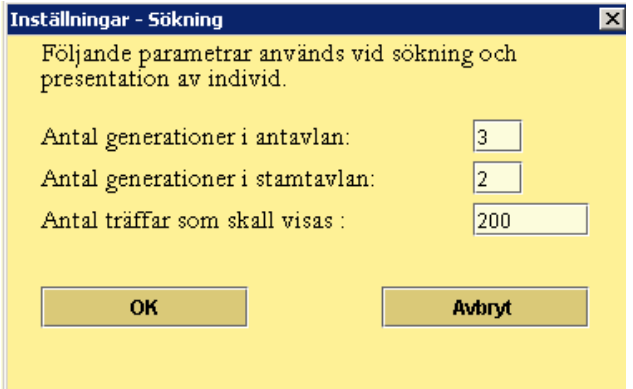

# **DEL 2**

# <span id="page-37-0"></span>**9. Tips och utförligare beskrivningar**

I denna del beskrivs mer utförligt vad sökningarna innebär och karaktären av den presenterade informationen. Använd denna del som uppslagsdel för att förfina dina sökningar och för att undvika de fallgropar som sökningar i en komplex databas innehåller. Som avslutning ges några exempel på hur man kan använda Indiko för att göra egna små studier eller för att använda som underlag för uppsatser eller skolarbeten.

### <span id="page-37-1"></span>*9.1 Individsökning*

#### <span id="page-37-2"></span>*9.1.1 Allmänt*

För att göra effektiva sökningar gäller det att sätta sig in i hur källan ser ut. För mer information om kyrkböcker, se [http://www.ddb.umu.se/digitalAssets/81/81061\\_kyrkbhist091214.pdf](http://www.ddb.umu.se/digitalAssets/81/81061_kyrkbhist091214.pdf) . Se vidare på redovisningen av vilka källor som finns tillgängliga [http://www.ddb.umu.se/digitalAssets/81/81059\\_kyrkbinneh091214.pdf](http://www.ddb.umu.se/digitalAssets/81/81059_kyrkbinneh091214.pdf) Databasen ska ses som en avspegling av källan. Detta kan skapa problem när man söker på klartextuppgifter, eftersom stavningarna kan ha varierat. Likaså kan olika beteckningar ha använts. Tänk på att information ibland saknas. Det går naturligtvis inte heller att söka på uppgifter som inträffade utanför (framförallt efter) personens närvaro i församlingen. Görs sökningarna för vida får man inte tillräcklig träffsäkerhet. Anges många kriterier ökar kraven på att man har tänkt igenom vad sökningen innebär. Risken finns att man lagt in krav som gör att den sökta personen kommer att exkluderas. Genom att kombinera kriterier kan man få fram en population man vill undersöka närmare.

### <span id="page-37-3"></span>*9.1.2 Fritextsökning*

En del sökningar görs direkt mot källtrogna avskrifter av texten från källan. Detta gäller namn, orter och dödsorsaker. Dessutom sker sökning på standardiserade varianter av yrke/titel. Detta skapar särskilda problem eftersom stavningsvariationen är stor. Söker man på ett namn eller dödsorsak, så missar man lätt varianter som kan ha förekommit. För dödsorsaker användes också olika beteckningar för sådant som skulle kunna anses vara samma sjukdom, t.ex. lungsot och tuberkulos. Det är således svårt att täcka upp alla varianter i sökningen. Ett sätt att underlätta identifieringen av olika varianter är att söka på delar av textsträngen. För att öka träffsäkerheten i namnsökningar kan man söka på delar av

namn, t ex "and" för att söka på Anders. Det är även möjligt att lägga in tecknen % eller \_i namnen för att täcka in ett eller flera tecken (%) eller ett tecken ().

#### Ex:

Vid sökning på Katarina (Katharina, Catarina, Chatarina, Chatharina), kan man ange %AT%ARINA och får då träff på alla stavningsvarianterna. Vid sökning på Erika (Erika, Erica), kan man ange Eri\_a.

#### <span id="page-38-0"></span>*9.1.3 Namn*

Allmänt för sökning på namn, se 9.1.2 Fritextsökning.

Indiko söker på alla stavningsvarianter som finns i databasen för de valda personerna.

Observera att efternamn för barn i allmänhet saknas. Först när de var vuxna angavs detta i källorna. För dem som inte kunnat följas upp till vuxen ålder, bör man därför undvika att ange efternamn. Risken för att inte få träff är förhållandevis stor. Även i övrigt kan sökning på efternamn vara svårt, eftersom namnskicket under 1800-talet var rätt flytande och olika namn kan ha angetts i kyrkböckerna. Kvinnor angavs oftast med sitt eget efternamn, i allmänhet patronym (Persdotter, Jonsdotter osv) i stället för att stå med sitt eget namn.

Programmet gör ingen skillnad på stor och liten bokstav.

Vid namn ges möjlighet att ange flera namn för sökning. Mellanslag tolkas som skiljetecken mellan olika namn. Ange om kravet är att samtliga namn måste finnas eller om något av namnen räcker.

I Sökresultat samt i alla presentationer utom källrekonstruktionen redovisas mest förekommande förnamn, patronym (=son/dotternamn som efternamn) och släktnamn (av typen Marklund, Sjödin m.m. som efternamn). I källrekonstruktionerna redovisas namnet som det står i källan.

### <span id="page-38-1"></span>*9.1.4 Födelseuppgifter*

Sökningarna görs på ett födelsedatum som genererats för varje person. Detta datum har valts efter vissa principer. I första hand har födelsedatum från födelse- och dopbok använts. I andra hand väljs det fullständiga födelsedatum som angetts närmast födelsen och i tredje hand ofullständigt datum. Om födelsedatum saknats tas dopdatum om sådant finns. I synnerhet i äldre födelseböcker saknas många gånger födelsedatum och i stället anges endast dopdatum.

Även det sätt födelsedatum angetts kan variera, vilket kan skapa problem i sökningar. I många fall saknas också exakt födelsedatum. I stället anges endast födelseåret eller i vissa fall saknas födelseuppgift helt.

Födelsedatum kan anges antingen i intervall eller på exakt dag. Om fullständigt datum anges i frånfältet söks endast på detta datum. Med kommentarerna ovan i åtanke så finns risken att man då begränsar sökningen alltför mycket. Genom att enbart ange år i frånfältet, söks på alla som är födda under detta år. En fördel med den sökningen är att man på det sättet också inkluderar uppgifter där endast födelseår angetts.

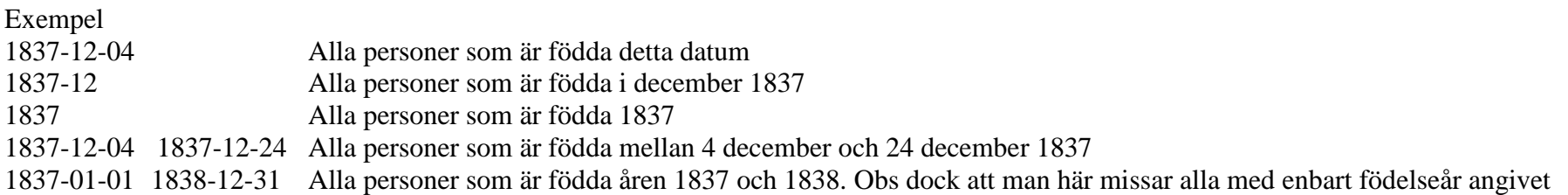

#### Född i församling:

Söker man personer födda inom ett intervall får man träff på alla som någon gång funnits i församlingen och som är födda inom angiven tidsperiod. I en del fall är man intresserad av att identifiera enbart de som är födda i församlingen, eller egentligen de som är bokförda i församlingen från födelsen, alltså hemförsamling vid födelse. Detta görs om denna ruta markeras. Observera att nedkomsten nödvändigtvis inte skett i församlingen och att nedkomster som skett i aktuell församling därför heller inte alltid tagits med.

Huvudkriteriet för att anses som född i församling är antingen att barnet införts i husförhörslängd i samband med födelsen eller att modern var skriven i församlingen vid den tidpunkten. Om barnet omedelbart fördes in i husförhörslängden anses det som kyrkoskrivet i församlingen och därför också född i församlingen. Likaså, om modern var kyrkobokförd i aktuell församling vid tidpunkten för barnets födelse, anses barnet som fött där. Vidare har sådana födslar inkluderats där det finns uppgift i födelse- och dopboken, men där det saknas uppgift om annan hemförsamling för barnet.

#### Kön:

I urvalet för sökningar av enskilda individer bör kön alltid inkluderas. De enda som kan sakna uppgift om kön är en del dödfödda barn.

#### Äkta börd:

Observera att det i allmänhet endast är i födelse- och dopboken som det explicit anges att ett barn är fött inom äktenskap. De explicita uppgifterna om börd i andra källor uttrycks främst om barn fötts utom äktenskap eller om de är trolovningsbarn. I de fall uppgifter från födelseoch dopbok saknas, kommer därför en hel del barn att anges med okänd börd. För unga barn kan det antas att dessa till största delen var födda inom äktenskap.

Flerbörd:

Här kan man söka på de fall där flerbörd tydligt angetts eller där de på ett enkelt sätt kunnat identifieras. I alla andra fall antas att det inte rör sig om flerbörd. Det kan dock finnas en del ytterligare fall av flerbörd som ännu inte på ett entydigt sätt kunnat identifieras.

# <span id="page-40-0"></span>*9.1.5 Flyttningssökningar*

Flyttningar:

Flyttningar avser rörelser över församlingsgränser. Uppgifterna kan komma från flyttningslängder eller husförhörslängder. I flyttningslängder angavs ofta endast huvudman för flyttning samt uppgift om antal medflyttare. DDB har i en del församlingar identifierat hela flyttgruppen.

Flyttningsår kan anges i intervall eller som enstaka år. Först måste typ av flyttning (in och/eller ut) markeras. Markeras både in- och utflyttning kan man välja om det ska krävas att personerna både har en in- och utflyttning inom perioden eller om man söker på alla som har antingen en ineller utflyttning inom det angivna tidsintervallet. Anges inget tidsintervall söks på hela den registrerade perioden.

Det är också möjligt att avgränsa flyttningar till/från vissa områden. Genom att välja "Inrikes" presenteras en lista över alla svenska län. Vill man ytterligare precisera den geografiska sökningen, kan man välja bland församlingarna i det angivna länet. Om Ctrl eller Enter hålls nertryckt när man väljer län, kan flera områden väljas. Genom att välja "Utrikes" presenteras en lista över världsdelar. Vill man precisera ytterligare, kan man välja bland länder inom den angivna världsdelen. Observera att flyttningsdestination eller ursprung ibland angetts ofullständigt, t ex "Amerika".

# <span id="page-40-1"></span>*9.1.6 Närvaro och boställe*

Närvaro:

Detta sökkriterium är mycket användbart för att definiera en befolkning på ett effektivt sätt. Uppgiften kan också kombineras med sökkriterierna under boställe och yrke.

Genom att fylla i ett årtal görs sökningar på alla som funnits närvarande i husförhörslängder vid denna tidpunkt, alltså den rättsliga befolkningen (de jure). Detta skiljer sig från den faktiska befolkningen (de facto), alltså de som i praktiken levde i församlingen. Särskilt under den turbulenta tiden under senare delen av 1800-talet fanns det många som bodde i församlingar utan att vara skrivna där. De var fortfarande skrivna i en annan församling. Från 1860 vidtogs åtgärder för att hålla bättre koll på saknade personer. I de fall personer saknades i församlingen utan att

utflyttningsbetyg tagits ut, skulle dessa föras i det som kallades "Bok över obefintliga". Så länge man inte fått besked om var de tagit vägen, hade hemförsamlingen fortfarande skyldighet att redovisa dessa. De som fördes i obefintlighetsboken anses inte som närvarande i församlingen med detta sökverktyg.

Man kan välja om det räcker om personen har närvaro någon gång under året eller om denne har närvaro vid slutet av året. Det senare valet motsvarar en befolkning som identifieras på samma sätt som vid folkräkningarna, vilket är nödvändigt för att beräkna medelfolkmängd. Uppgift ges på det sättet endast om de som är samtidigt närvarande i församlingen, vilket inte nödvändigtvis behöver vara fallet om man väljer de som har närvaro någon gång under året.

#### Boställe:

Här söks alla som bott på ett särskilt ställe utifrån informationen i husförhörslängder, antingen någon gång under den registrerade perioden eller vid särskild tidpunkt.

Sökningarna görs på ortsbeteckningarna i klartext i källan, dvs utifrån de rubriker som angavs på sidorna i husförhörslängder. Observera att ortnamn, på samma sätt som ovan beskrivits under personnamn, kan ha stavats på många olika sätt. Utnyttja möjligheten att söka på delar av namnen eller de andra sökmöjligheter som finns för fritextsökningar.

Vill man ha alla som bott på sökt ort vid speciell tidpunkt, kan man markera rutan "Boställe vid angiven närvaro". Observera att detta kräver att år för närvaro redan angetts (se ovan).

# <span id="page-41-0"></span>*9.1.7 Yrke*

### Yrke:

Här söks personer som någon gång eller vid viss tidpunkt haft ett särskilt yrke eller tillhört en särskild yrkesgrupp. Yrkesuppgifterna är tagna från de beteckningar som använts i kyrkböckerna. Observera att yrke främst angavs för hushållsföreståndare och vuxna män. Kvinnor och hemmavarande barn saknade i allmänhet yrkesbeteckningar.

Sökningar kan göras på två olika sätt. Antingen kan fritextsökningar göras (om fritextsökningar, se ovan) eller så kan sökningar göras utifrån den klassificering som DDB har gjort av yrkesbeteckningarna. Yrkesfritexterna är emellertid till skillnad från andra fritexter standardiserade, så att alla mindre stavningsvarianter av yrken är sammanförda. Även om det skett en viss standardisering, finns det en del begränsningar i fritextsökningar. Motsvarande yrken har kunnat anges med olika beteckningar, vilket gör att man skulle behöva söka på alla varianter för att täcka upp alternativen.

Den andra sökmöjligheten ger bättre möjligheter att ringa in yrkesgrupper. Demografiska databasen har utarbetat en yrkesklassificering som i stor utsträckning har sitt ursprung i det arbete som utfördes av socialhistoriker vid Uppsala universitet under 1970-talet. Den näringsgrensindelning som används motsvarar i stor utsträckning den kategorisering som står att finna i folkräkningarna från 1860 och framåt. Ytterligare uppgifter om klassificeringen kan erhållas från DDB. Genom att välja från menyerna för social status och/eller näringsgren söks inte på individuella yrken, men i stället på närbesläktade yrken. Väljer man social status "småföretagare" och näringsgren "jordägare och bönder" får man träff på alla beteckningar som anger självägande bönder. Söker man på social status "yrkesutbildade arbetare" och näringsgren "livsmedelsindustri" får man träff på bagare, slaktare, sockerbagare, bryggare, mejerister m.m.

En del beteckningar i näringsgrenslistan hänför sig till sådant som i egentlig mening inte är yrken, som t ex fattiga, fångar, inhyses m.m.

Vill man ha alla som haft ett bestämt yrke, tillhört en viss social statusgrupp eller viss näringsgren vid speciell tidpunkt, kan man markera rutan "Yrke vid angiven närvaro". Observera att detta kräver att år för närvaro redan angetts (se ovan).

### <span id="page-42-0"></span>*9.1.8 Vigseluppgifter*

Vigseldatum:

Sökning görs på individer (alltså inte äkta par) som har vigseldatum inom angivet intervall eller under angivet år. Datumsökningar görs på samma sätt som för födelsedatum. Det är emellertid inte nödvändigt att vigseln skett i församlingen eller att en eller båda kontrahenterna bott i församlingen vid tidpunkten för vigseln. I många fall har vigseldatum inte alls angetts i källan och det enda vi vet är att de har varit gifta. Det förekommer också att enbart vigselår finns angivet.

## <span id="page-42-1"></span>*9.1.9 Dödsuppgifter*

Dödsdatum:

Sökning görs på individer som har dött inom angivet intervall eller under angivet år. Observera att dödsfall som skett efter registreringsslut eller efter att individen flyttat ut ur församlingen inte finns angivna. Datumsökningar görs på samma sätt som för födelsedatum. I en del fall saknas exakt datum och i stället finns dödsår angivet. När dödsdatum saknas görs sökning på begravningsdatum.

Dödsorsak:

Här söks på de dödsorsaker i klartext som angetts i död- och begravningsböckerna. För sökningar, se om fritextsökningar ovan. Observera att andelen dödsorsaker som angetts liksom kvaliteten på dessa har varierat kraftigt mellan tid och plats. Dödsorsakerna är än så länge inte

standardiserade varför sökningar är komplicerade. Det är mycket svårt att kunna ta hänsyn till alla möjliga stavnings- och beteckningsvarianter av dödsorsaker. Såväl svenska som latinska beteckningar kan ha använts.

### <span id="page-43-0"></span>*9.1.10 DDB-identitet*

Denna sökmöjlighet är främst avsedd för internt bruk och för studenter som får tillgång till förvalda identiteter. Det är möjligt att ange flera identiteter i rutan för att därigenom söka på flera personer samtidigt.

### <span id="page-43-1"></span>*9.2 Sidsökningar och visningar*

### <span id="page-43-2"></span>*9.2.1 Volym, sida, rad*

Volymbeteckningarna, liksom sidangivelserna, följer i största möjliga utsträckning arkivverkets. Det finns emellertid olika varianter på dessa beteckningar, vilket skapar en del problem. De speciella krav som skapande av en databas för med sig, har också lett till att vissa anpassningar gjorts.

Radnumreringen har i allmänhet skapats av DDB: s excerpister i samband med den s.k. källberedningen. I en del fall finns uppgifter på samma rad, vilket gjort att dessa rader har fått tilläggsnummer för att kunna särskilja delarna, t.ex. 7:10 respektive 7:20 (med innebörden att det finns två noteringar på rad 7). Oftast förekommer detta när en person strukits ur husförhörslängden i samband med utflyttning för att senare ha återförts på samma rad när denne återvänt. I vigselböckerna har parterna i äktenskapet förts på varsin rad.

En del volymer är uppdelade på flera delar, t.ex. att husförhörsvolymen för perioden 1840-49 består av flera delar. Detta gör att man bör kontrollera i samtliga volymdelar om man är ute efter boende i en särskild by. Oftast var husförhörslängderna uppdelade geografiskt, varför den by man söker efter troligen bara finns i en bestämd del. Det är emellertid också möjligt att några sidor för denna by kan ha förts i en annan del.

# <span id="page-44-0"></span>*9.2.2 Ortsuppgifter*

Här presenteras de orter där individen bott under sin tid i församlingen utifrån uppgifterna i husförhörslängderna. Vid början eller slut av registrering anges personerna som överförda från tidigare eller till senare husförhörs- (eller församlingsboks-)volym. Ibland saknas ortsuppgifter på sidor, vilket gör att det inte är givet att man lyckas identifiera alla som bott i en viss by. Exempelvis kan soldater eller torpare ha förts på särskilda sidor i husförhörslängden utan uppgifter om boende eller uppgifter som ännu ej bearbetats.

### <span id="page-44-1"></span>*9.2.3 In- och uttyp, sidreferenser*

In- och uttyp är variabler skapade av DDB för att beskriva "anledningen" till att en person infördes på ett viss ställe i husförhörslängden. Det vanligaste skälet är att han/hon blir överförd från tidigare husförhörslängd. Om individen föds inom längdens tidsperiod blir han/hon skriven på den sida där föräldrarna är skrivna. Inskrivning på sida/rad i husförhörslängd sker också i samband med flyttning från annan församling, annat land eller i samband med flyttning inom aktuell församling eller i samband med omflyttning från annan rad på samma sida. När kyrkboksmaterialet har registrerats vid DDB har vi angett orsaken till att en person finns skriven på den sida/rad som registreras. Det gör vi genom att ange **Intyp (**inskrivnings-/inflyttningstyp). Intyp anger sålunda på vilket sätt en persons husförhörsnotering börjar och kan också påföras eller ändras med ledning av information från andra noteringar/längder.

Utskrivning från sida/rad sker vid dödsfall och vid flyttning till annan församling, annat land, flyttning inom aktuell församling eller i samband med omflyttning till annan rad på samma sida samt vid byte av husförhörslängd (överförd) vid volymskarv. Vid registrering anger vi orsak till att en person blir utskriven från den sida/rad som registreras. Det gör vi genom att ange **Uttyp** (utskrivnings-/utflyttningstyp).

När flyttningar skedde inom församlingen, förde prästen ofta in en referens i husförhörslängden. I äldre tider utgjorde den ofta hänvisning till den by personen flyttat, men under senare delen av 1800-talet angavs detta i allmänhet med en sidreferens. Denna har registrerats av DDB. Genom att klicka på sidreferensen kan man följa individer i församlingar. Detta är av särskild nytta i de församlingar som ännu ej finns i länkad form. Observera att dessa uppgifter är från källan och det är inte givet att personen återfinns på angiven sida.

## <span id="page-45-0"></span>*9.2.4 Familjelinjen*

I familjelinjen ges en grafisk presentation av huvudpersonens och dennes närmast anhörigas livsbiografier utifrån de centrala demografiska händelserna – födelse, död, äktenskap, äktenskapets upplösning, in- och utflyttning, flyttningar inom församlingen. Linjen dras upp utifrån huvudpersonens livslopp, vilket gör att vissa händelser för relaterade personer sträcker sig utanför de återgivna linjerna. Varje streck i linjen anger närvaro i församlingen enligt husförhörslängden. Om flera händelser inträffar samma år, representeras dessa utifrån en särskild prioriteringsordning (se nedan). Närmare uppgifter om samtliga händelser redovisas under livshistoria. Det angivna namnet är det vanligast förekommande formen av förnamn för personen. Den blåmarkerade länken i kolumnen "Namn" leder till individrapporten för angiven person.

Prioriteringsordning: 1.Registreringsstart eller slut 2. Född och död samma år 3. Födelse eller död 4. In- och utflyttning samma år 5. Inflyttning eller utflyttning 6. Lokal omflyttning (flyttning inom församling) 7. Vigsel

# <span id="page-46-0"></span>**10 Tips för användare**

Avslutningsvis ges här några exempel på användningsområden för Indiko. I de flesta nivåer inom utbildningsväsendet bör man kunna hitta lämpliga övningar från Indiko, möjligen undantaget de yngsta skolbarnen. Övningarna kan göras tämligen enkla, exempelvis att studera några livsöden för människor i historisk tid som underlag för förståelse av gångna tiders livsvillkor. För de skolor som hör hemma i de registrerade områdena erbjuds ypperliga möjligheter till lokalhistoriska undersökningar. Att studera förändringar i namnskick eller att söka sin släkt väcker också intresse.

Flera olika arbetssätt kan användas. Man kan arbeta med laborativa uppgifter, mer eller mindre styrda. För mogna användare ger Indiko möjlighet till ett interaktivt arbete där man själv kan formulera frågeställningar och utifrån dessa göra egna studier. Indiko kan också användas för elevarbeten. Det finns även goda förutsättningar till ämnesövergripande undervisning. På universitet och högskolor kan Indiko användas för mindre studier men även för större uppsatser.

För de lärare som vill använda Indiko i undervisning, är det viktigt att själv ha bekantat sig med programmet och lärt sig hur det kan användas för att definiera undersökningsgrupperna. De tips som här följer kan förhoppningsvis tjäna som en ingång. Utifrån detta kan den uppslagsrike läraren själv hitta på och formulera olika intressanta uppgifter.

I följande avsnitt ges några exempel på hur man praktiskt kan gå tillväga vid användningen av Indiko för att definiera urval för vidare undersökningar eller för att göra statistiska analyser. Exemplen ger förhoppningsvis en ingång i Indiko som leder till uppslag hur man kan definiera andra urval. Möjligheterna är rikliga.

En förutsättning när man gör studier är att man definierar urvalet på ett korrekt sätt. Det kan vara lätt att förbise vissa förhållanden som gör att man inte får fram exakt den grupp som man önskar. Exemplen visar och förklarar vilka förhållanden man måste ta hänsyn till. Vill man göra statistiska analyser är det av yttersta vikt att man definierat urvalet rätt. För demografiska analyser behöver man ta fram såväl de händelser (sm födda, döda, vigda, flyttade) som en riskpopulation. Indiko ger möjlighet till båda typerna av uppgifter och utifrån dessa kan man beräkna centrala demografiska mått. Riskpopulationen utgör ofta en medelfolkmängd som beräknas på befolkningen i början och slutet av en period. Exemplen visar på hur en sådan medelfolkmängd kan beräknas.

### <span id="page-47-0"></span>*10.1 Studier av utomäktenskapliga barn*

Att föda barn utom äktenskap var något som inte accepterades av kyrka och myndigheter under 1800-talet. De flesta barn föddes också inom äktenskapet. Allt fler barn kom dock att födas av ogifta mödrar och många gånger med okända fäder. Det finns många skildringar av hur det kan ha varit att få ett utomäktenskapligt barn eller att vara ett sådant, men vad berättar kyrkböckerna om utomäktenskapligt barnafödande och hur gestaltade sig livet för dem som fött eller var utomäktenskapliga barn? Sådana frågor är möjliga att studera i Indiko.

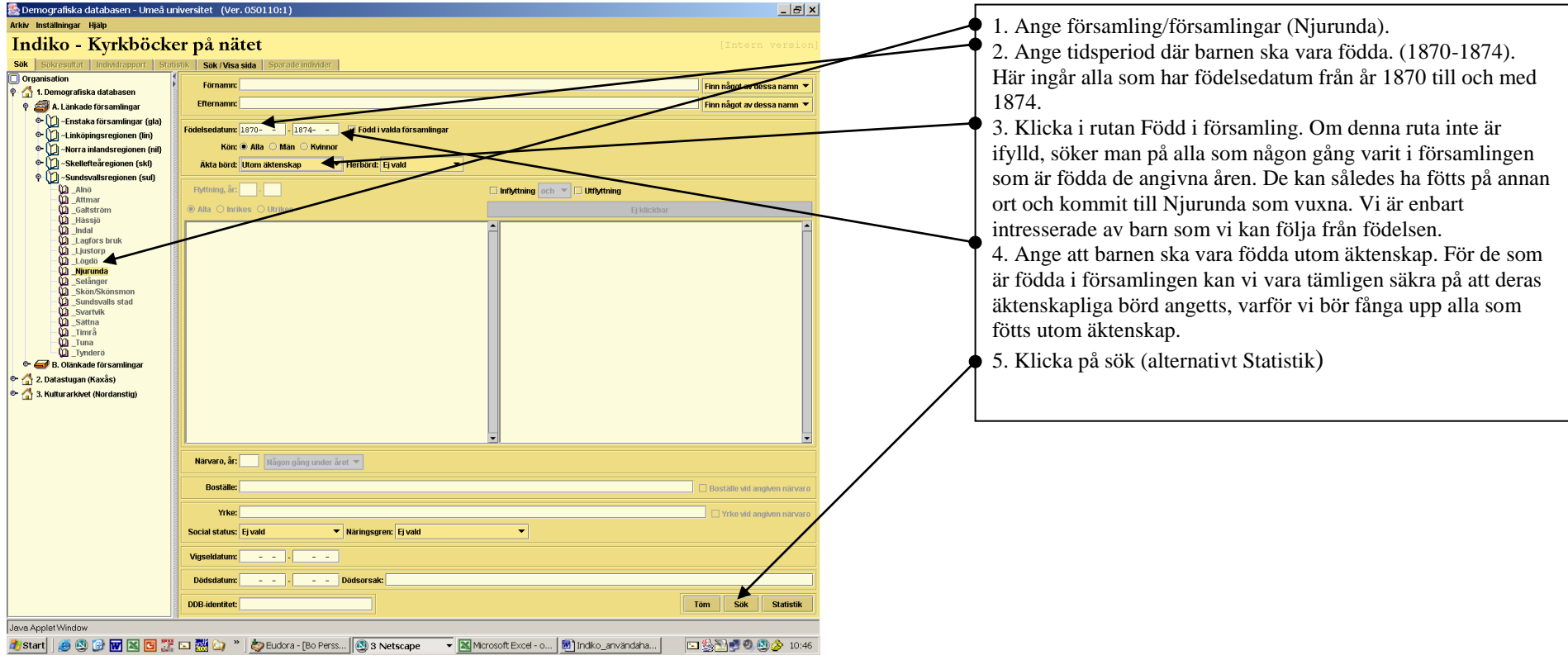

#### Resultat: 75 träffar.

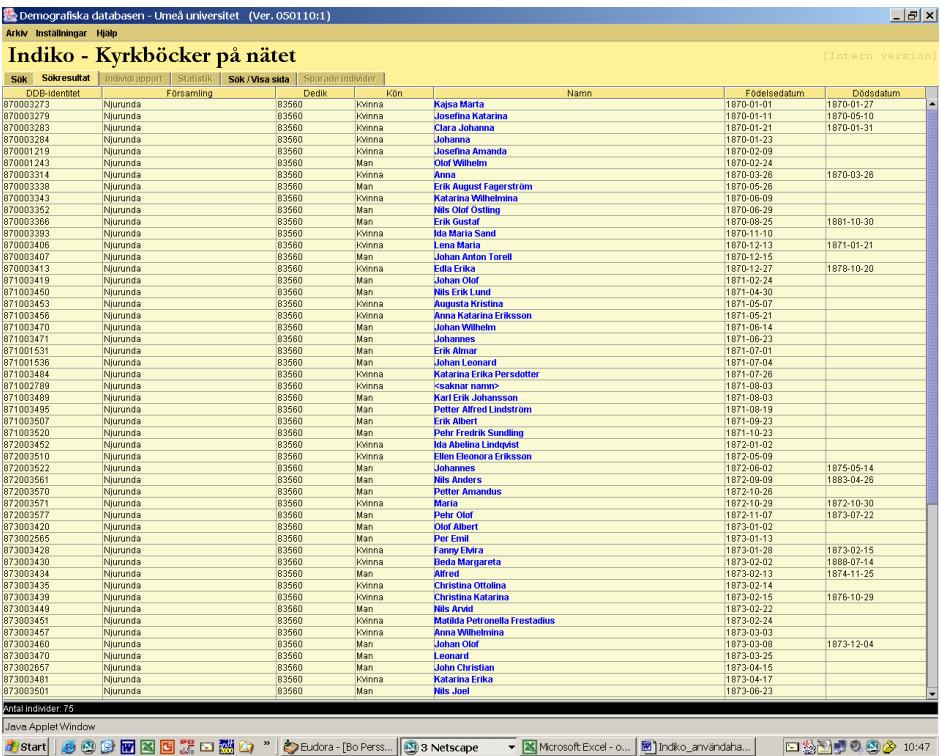

Beroende på omfattningen av ens studie kan du försöka begränsa urvalet till den storlek som är lämpligt för den tid som du har till förfogande. Genom att använda träfflistan kan man studera de utomäktenskapliga barnens livsöde. Några exempel på frågor: Hur stor andel dog under första levnadsåret? Vad dog dessa barn av? Kom modern att gifta sig? Hade modern sitt ursprung i församlingen? Hade barnet flera utomäktenskapliga syskon? Flyttade barnet (modern)? Levde barnet tillsammans med modern?

Förutom djupstudier av enskilda utomäktenskapliga barn, kan du också välja att ta fram grundläggande statistik.

Välj samma kriterier, men klicka i stället i rutan Statistik. Du ska då få samma antal träffar. Undersök moderns ålder och jämför eventuellt med barn som fötts inom äktenskap. Prova med annan grundläggande statistik.

Det är även möjligt att beräkna utomäktenskaplig fertilitet. Du kan dels beräkna andelen utomäktenskapliga av samtliga födda. I sökningen ovan hade vi konstaterat att det föddes 75 utomäktenskapliga barn i Njurunda 1870-1874. Om du gör om sökningen och i stället söker på alla som fötts i Njurunda under dessa år (ange Ej vald under Äktenskaplig börd men behåll övriga kriterier), så visar det sig att det föddes 546 barn i församlingen. Andelen utomäktenskapliga barn var således 13,7 % (75/546\*100). Denna andel kan jämföras med andra församlingar eller för andra tidsperioder. I Sverige var andelen utomäktenskapligt födda knappt 11% vid samma tid.

Ett mer korrekt sätt att mäta utomäktenskaplig fertilitet är att relatera det till andelen ogifta kvinnor i fertil ålder. Tyvärr är det komplicerat att identifiera riskpopulationen av ogifta kvinnor i befolkningsdatabasen (det går att söka på dem som saknar ett giftermålsdatum före angiven tidpunkt och anta att de är ogifta, men där finns viss osäkerhet i huruvida uppgifterna är fullständiga för alla och i synnerhet de som flyttade in). Däremot är det möjligt att relatera antalet utomäktenskapligt födda till medelfolkmängden kvinnor i fertil ålder under denna period.

Vi vet redan att det föddes 75 utomäktenskapliga barn.

Vi kan då beräkna medelfolkmängden kvinnor i ålder 15-44 år för aktuell period genom att summera antalet som var närvarande 31/12 1869 respektive 31/12 1874 och dela denna summa med två. Gör så här:

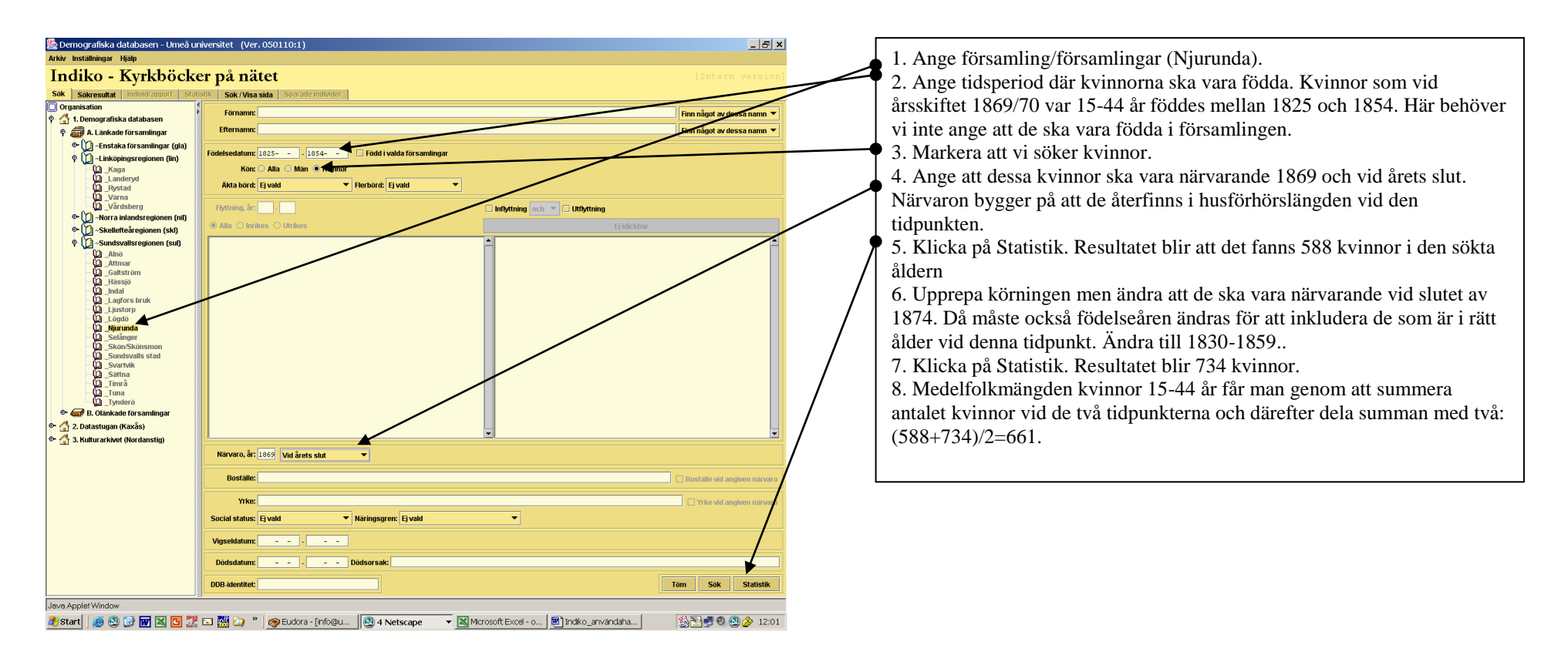

Utifrån dessa uppgifter kan den utomäktenskapliga fertiliteten beräknas för kvinnor i fertil ålder (oftast angett i utomäktenskapligt födda per år och 1000 kvinnor). Antalet födda utomäktenskapliga barn var 75, vilket innebär att det i genomsnitt föddes 15 barn per år (talen brukar beräknas per år). Den utomäktenskapliga fertiliteten är därför (15/661)\*1000= 22.7 per 1.000.

# <span id="page-51-0"></span>*10.2 Spädbarnsdödlighet*

En av de stora förändringarna under de senaste seklen har varit den kraftiga nedgången i dödligheten. 1800-talsmänniskorna var mycket mer utsatta för hälsorisker än nutidens människor. I nutid dör ytterst få spädbarn och barn. Så var inte fallet tidigare. Spädbarns- och barnadödligheten var mycket hög. Indiko ger möjlighet att studera detta i de tillgängliga församlingarna. Hur hög var dödligheten under första levnadsåret för de barn som föddes under 1800-talet och vad dog de av? Detta är några frågor som kan ställas till materialet. Här visas hur en sådan undersökning kan genomföras.

Spädbarnsdödlighet kan beräknas genom att ta antalet döda <365 dagar för en tidsperiod och dela det med antalet födda samt omvandla resultatet till promille (t.ex. 20 döda spädbarn/90 födda\*1000 ger en spädbarnsdödlighet på 222 promille). I Indiko är det enkelt att ta fram antalet födda i församlingen för vald tidsperiod. Denna grupp kan användas som nämnare i beräkning av spädbarnsdödlighet. Antalet som dött före ett års ålder är däremot inte lika enkelt att identifiera. Det är enkelt att för ett år ta fram de som fötts i församlingen och dött samma år (observera att hänsyn då inte tas till eventuella utflyttningar, men det påverkar endast marginellt resultatet). Däremot missas då de som fötts under föregående år men som dött före ett års ålder under aktuellt år. Likaså kan en del av dem som fötts det sökta året ha dött som spädbarn under nästa år. Det bästa sättet är därför att välja de som fötts i församlingen under en viss period och därefter gå in och studera de enskilda fallen. Då följer man en kohort födda barn. Från listan med sökresultat framgår såväl födelse- som dödsdatum så därifrån är det möjligt att räkna antalet som dött före ett års ålder. Det är också möjligt att på det sättet beräkna dödligheten efter kön. Sökningen görs på det sätt som beskrivs nedan.

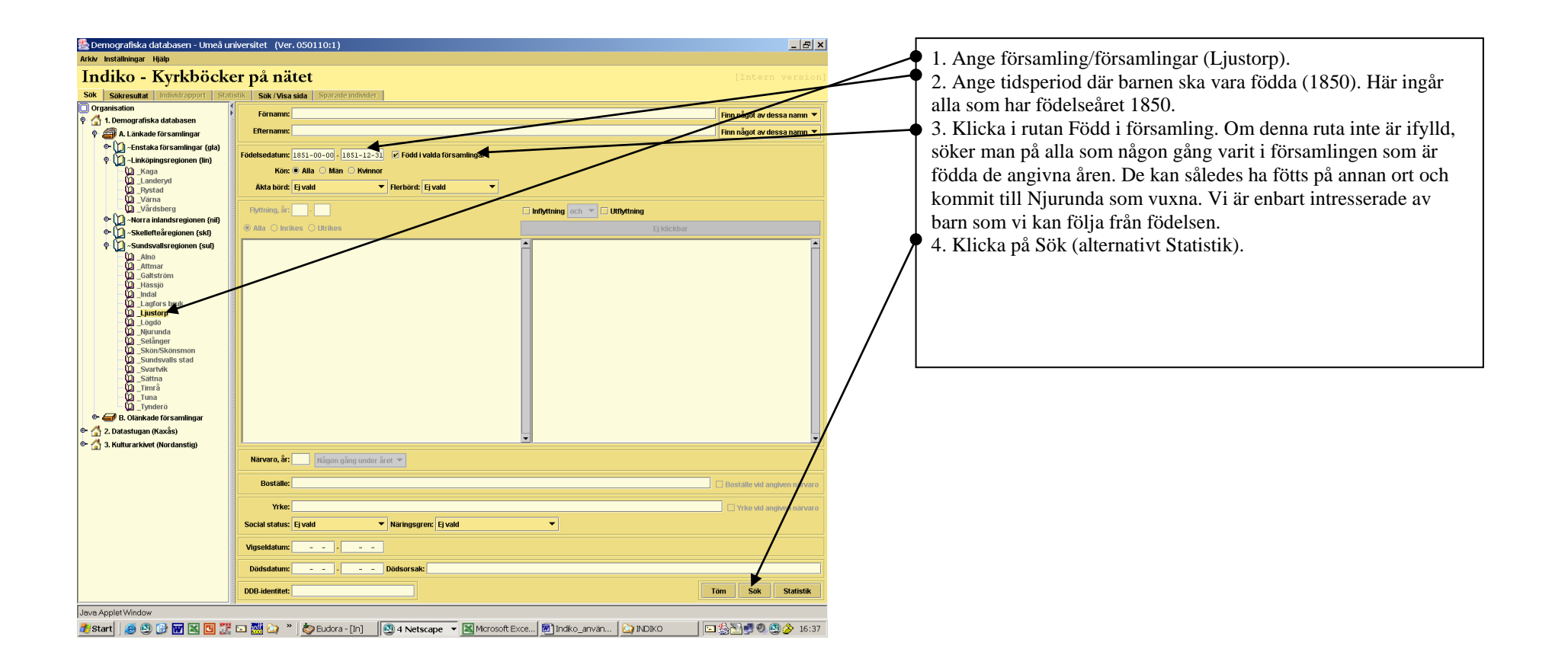

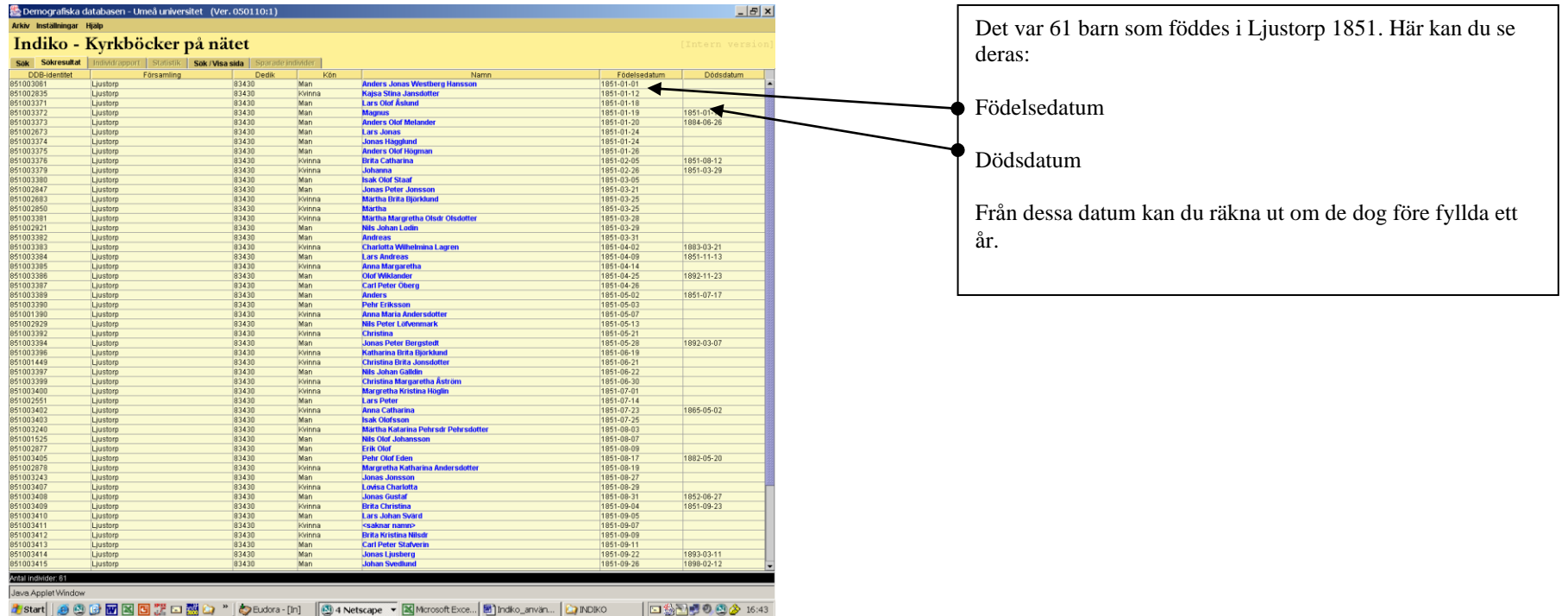

Vill man närmare undersöka fördelning i olika sociala grupper eller studera dödligheten i olika dödsorsaker, måste man studera informationen för varje barn och därifrån beräkna dödligheten i de olika grupperna.

Det är också möjligt att studera spädbarnsdödligheten efter äktenskaplig börd genom att i sökformuläret lägga in kriteriet att barnen dels ska vara födda inom äktenskap (i ett första urval) och dels födda utom äktenskap (i ett andra urval).

Ett alternativt sätt är att först identifiera alla som är födda inom en viss period som gjordes i exemplet ovan (61 födda i Ljustorp) och därefter söka alla som dött 1851 och som har födelseår 1850 eller 1851. Här är det inte nödvändigt att kräva att de ska vara födda i församlingen eftersom vi på det sättet får med dem som flyttat in. Vi förutsätter i detta fall att vi inte får med döda som egentligen var skrivna i annan församling, ett antagande som är rätt säkert för så små barn. Utifrån den listan kan vi identifiera alla barn som dött före ett års ålder och utifrån den summan kan vi beräkna spädbarnsdödligheten.

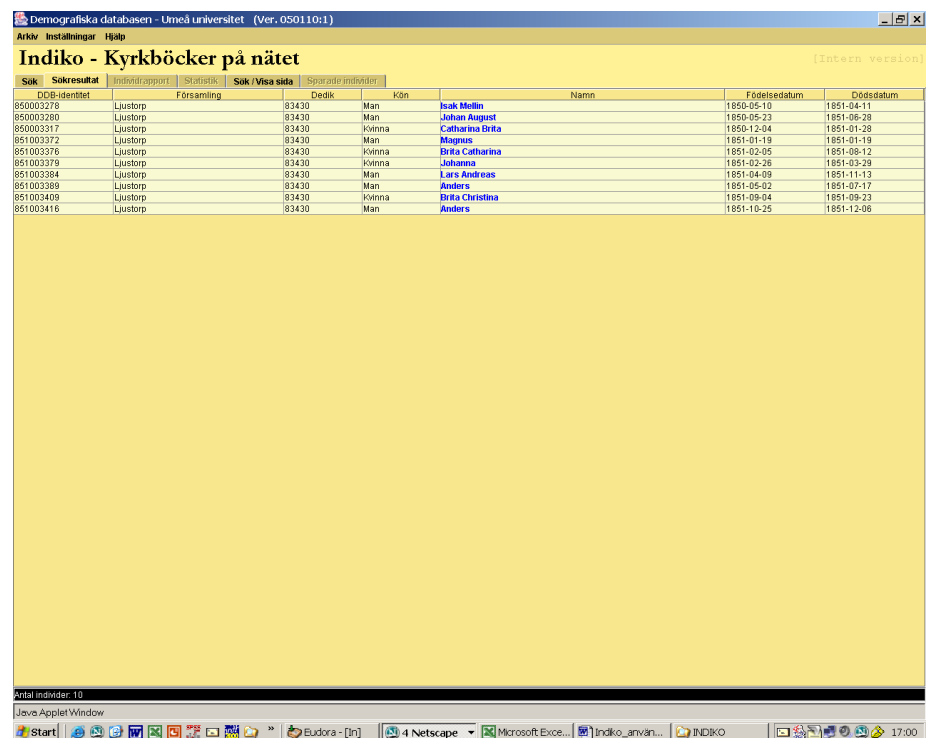

Av detta sökresultat på tio barn finner vi att nio av dessa dog som spädbarn – två som föddes 1850 (det första och tredje barnet) och sju som föddes 1851. Barn nummer två dog 1851 men var då över ett år. Spädbarnsdödligheten för 1851 i Ljustorp var således (9/61)\*1000=148 promille.

## <span id="page-55-0"></span>*10.3 Befolkningen – social struktur och yrken*

1800-talets samhälle skiljde sig i många avseenden från det samhälle vi lever i. Ett sätt att illustrera detta är att titta på förändringar i befolkningens struktur. Det kan gälla åldersstruktur, något som är möjligt att undersöka i Indiko, men det kan också gälla social struktur. Denna struktur kan undersökas genom de uppgifter om yrken som angavs i kyrkböckerna. Utifrån dessa uppgifter kan vi studera förändringar i näringsverksamheten. Inom vilka sektorer arbetade man under 1800-talet? Vilka yrken hade man? Hur skiljde sig näringsstrukturen i olika miljöer som stad och land eller i olika delar av landet? Tyvärr är inte all yrkesverksamhet angiven. I allmänhet anges yrken endast för vuxna män. Eventuellt arbete bland hustrur, hemmavarande barn anges sällan. I allmänhet är uppgifterna om kvinnlig yrkesverksamhet ofullständigt och diffust angett – ett förhållande som i sig illustrerar tidens tänkande kring hur man såg på män och kvinnor. Därför rekommenderas att man i första hand begränsar studien till vuxna män.

Statistikdelen ger möjlighet att undersöka fördelning i näringsgrenar, men denna del är ännu preliminär och underlagen för statistiken behöver vidarebearbetas. En alternativ källa för sådana undersökningar är "Tabellverket på nätet" som är sökbar från DDB:s sidor. För närvarande rekommenderas därför att Indiko används för att göra ett urval av individer som man studerar närmare eller söker på särskilda grupper.

Dessa frågor kan studeras på många sätt, men här ger vi ett exempel på hur man kan definiera en särskild yrkesgrupp för närmare studier. Låt oss säga att vi är intresserade av att finna alla män i ålder 30-39 år i Sundsvall år 1879. Sökformuläret kan då få följande utseende.

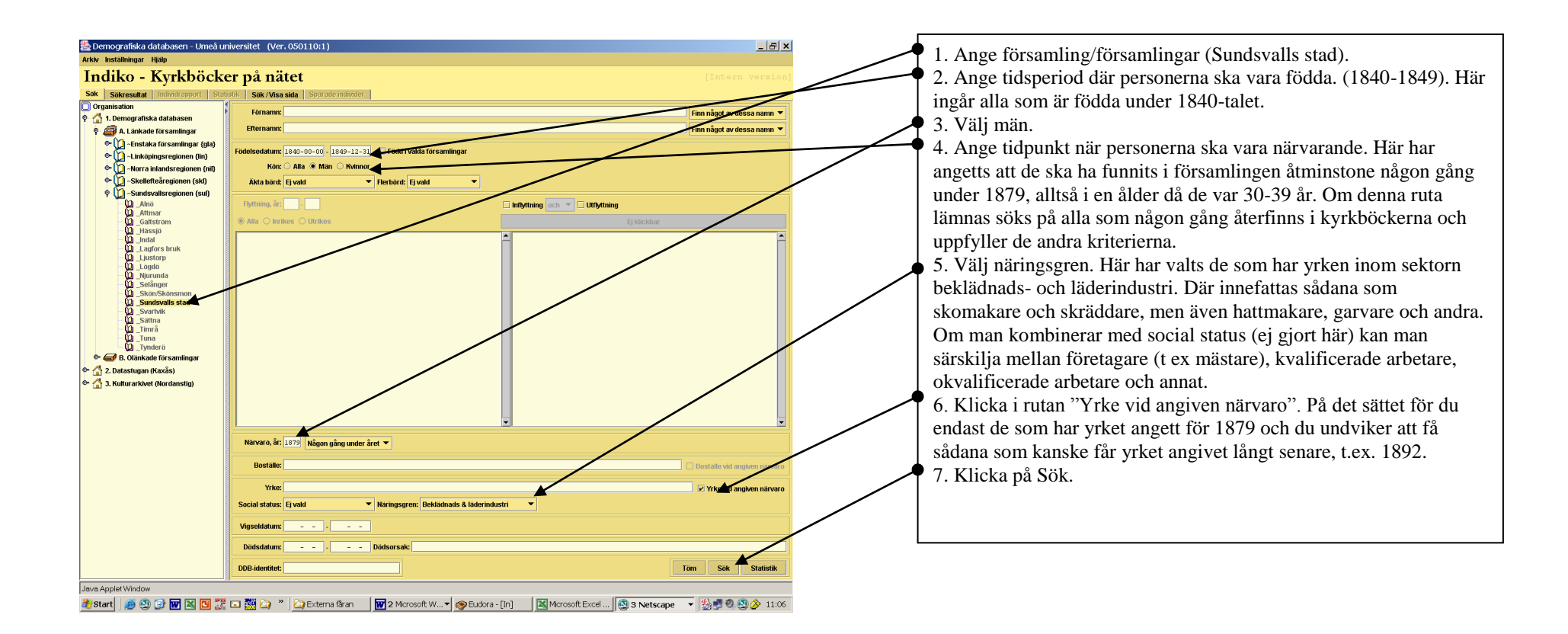

Som resultat får du 67 personer för närmare undersökning.

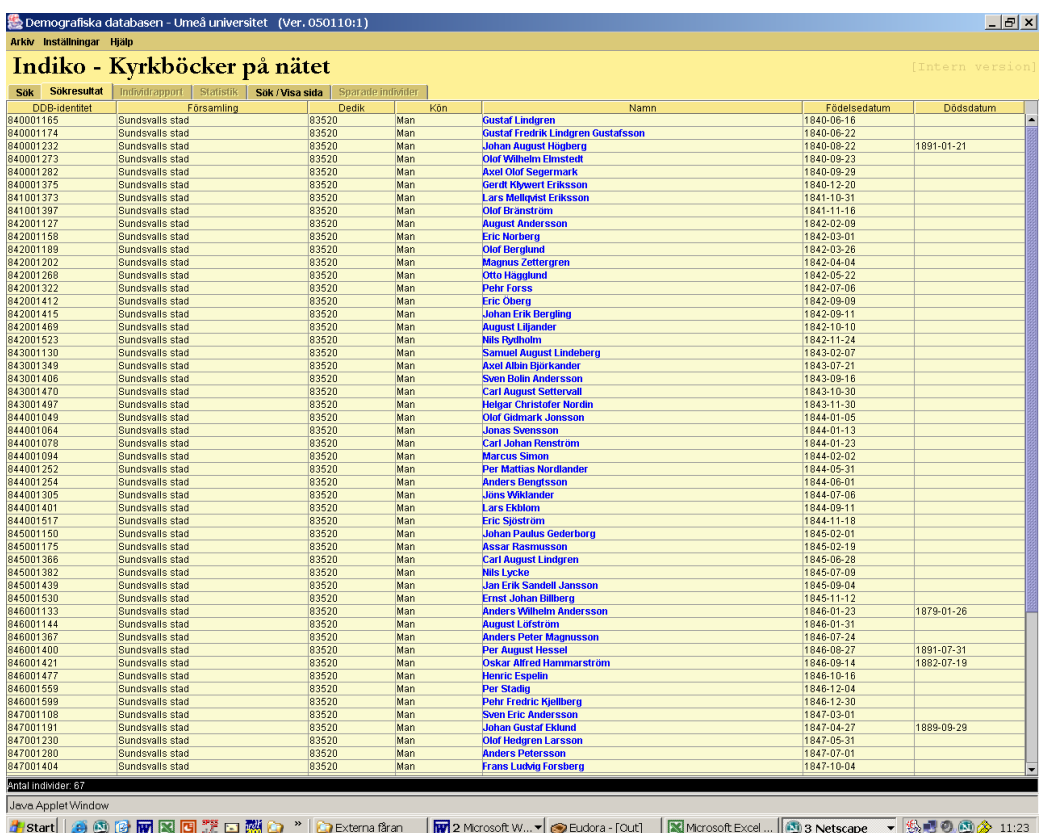

### <span id="page-58-0"></span>*10.4 Migration*

Människor har alltid flyttat. Som ung man eller kvinna under 1800-talet tog man kanske arbete som dräng eller piga på en gård eller flyttade in till staden för att söka jobb där. Andra sökte sig till de framväxande industrimiljöerna i samband med det industriella genombrottet. Mot slutet av 1800-talet ökade också emigrationen. Stora skaror av människor sökte sig över Atlanten för att söka lyckan i Amerika. Detta kan studeras i Indiko. För den som är intresserad av inflyttning till sågverksindustrins församlingar i Sundsvallsdistriktet, kan man undersöka varifrån dessa inflyttare kom. Vill man studera de som emigrerade till Amerika är det också möjligt. Nedan ges exempel på hur ett sådant urval kan definieras. Låt oss säga att vi är intresserade av utvandringen till Amerika bland vuxna efter Sundsvallsstrejken 1879.

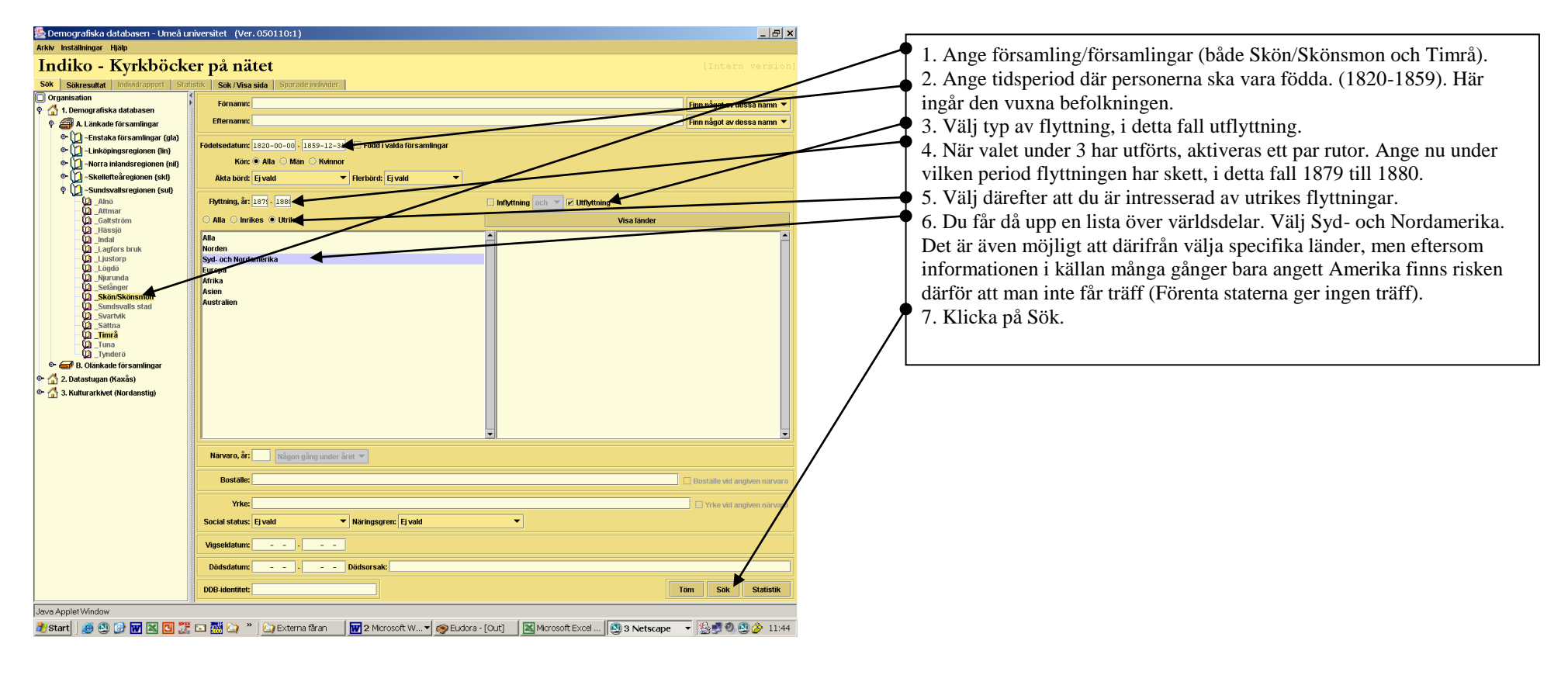

Du får en träfflista på 190 personer som flyttade från Skön/Skönsmon och Timrå till Amerika.

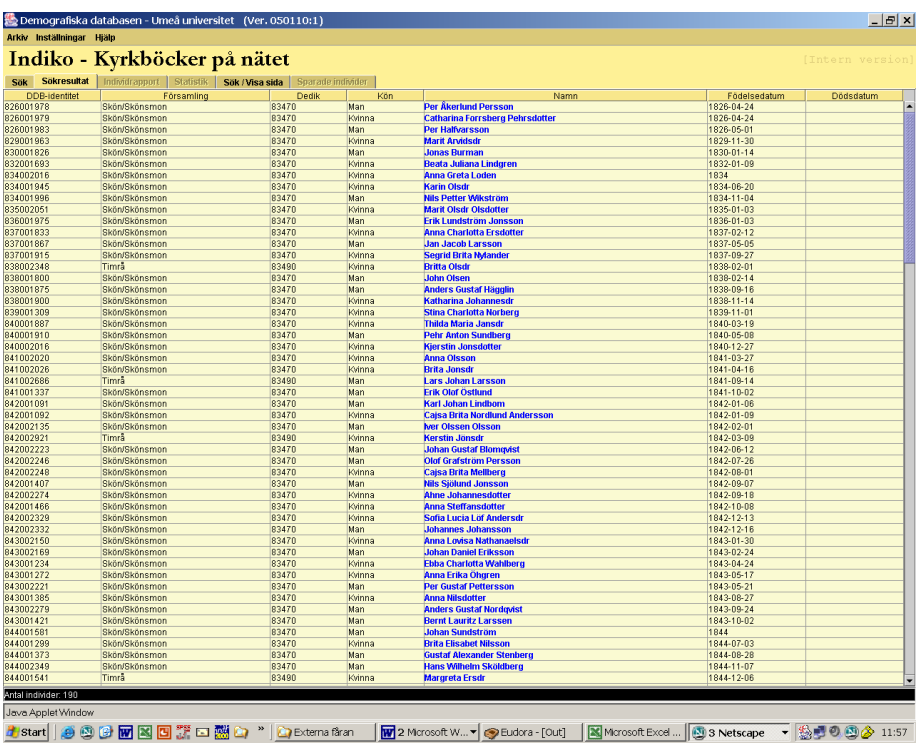

### <span id="page-60-0"></span>*10.5 Namnstudier*

Avslutningsvis demonstrerar vi hur Indiko kan användas för namnstudier. Namnskicket är något som förändras över tid. Nya namn blir populära. En jämförelse mellan 1800-talets namnskick och det nutida väcker lätt intresse. Det kan också vara spännande att se hur många som hade samma namn som en själv för 150 år sedan. Här visar vi hur man kan studera fördelningen av namn.

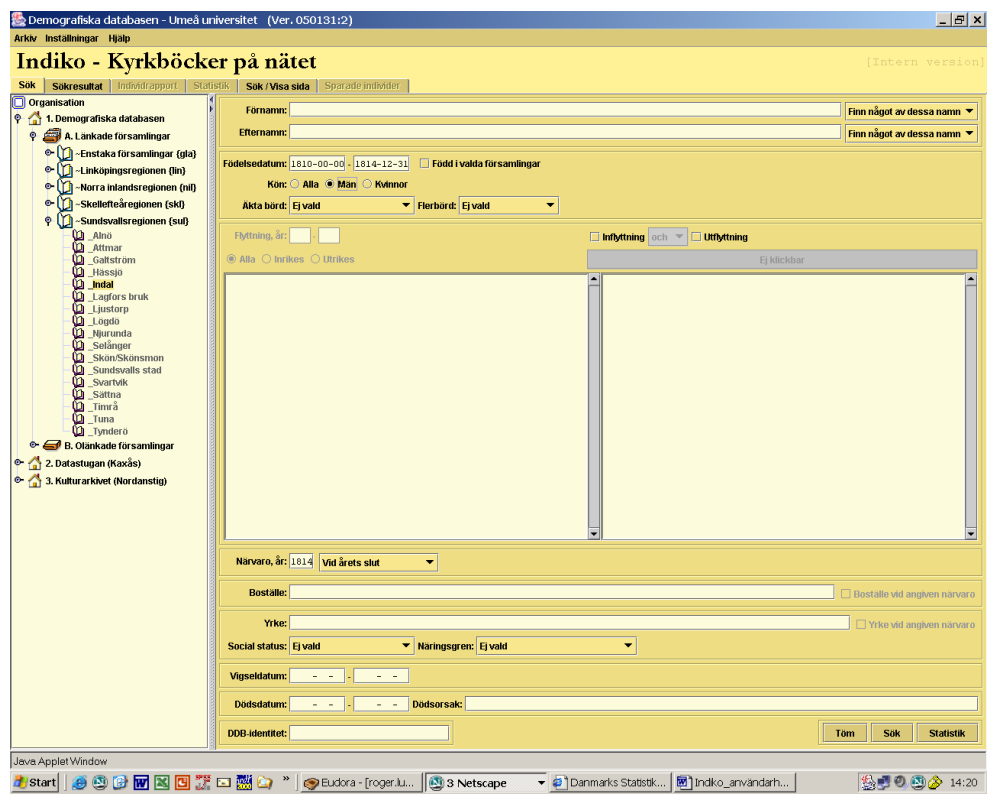

Välj att studera namnskicket vid ett par tidpunkter, t.ex. i början respektive slutet av 1800-talet. Det kan då vara lämpligt att göra ett urval av de som föddes under en bestämd period, och om man är intresserad av det lokala namnskicket bör man även se till att man i möjligaste utsträckning hade sin bakgrund i församlingen. För närvarande kan inte statistik göras på urvalet födda varför i stället urvalet görs på sådana som var barn vid en viss tidpunkt. Det är även lämpligt att dela urvalet efter kön. Därefter kan man antingen välja att studera de enskilda personerna i urvalet för att utifrån detta undersöka vilka namn som var vanligast och även kanske utreda om namnskicket skilde sig åt mellan olika sociala grupper, eller också kan man göra statistik på namnfrekvenserna. Observera att statistiken presenterar alla unika namnformer, varför små stavningsvarianter ger olika namn.

- 1. Välj församling (här Indal).
- 2. Ange födelseperiod (1810-1814).
- 3. Välj kön (män)
- 4. Ange att personerna ska finnas i församlingen vid slutet av år 1814, därigenom får man alla under fem år vid denna tidpunkt.
- 5. Klicka på "Statistik" (alt "Sök").

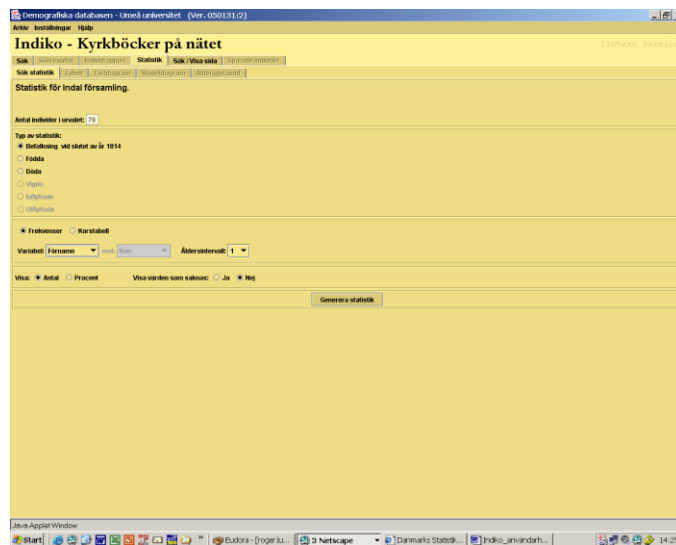

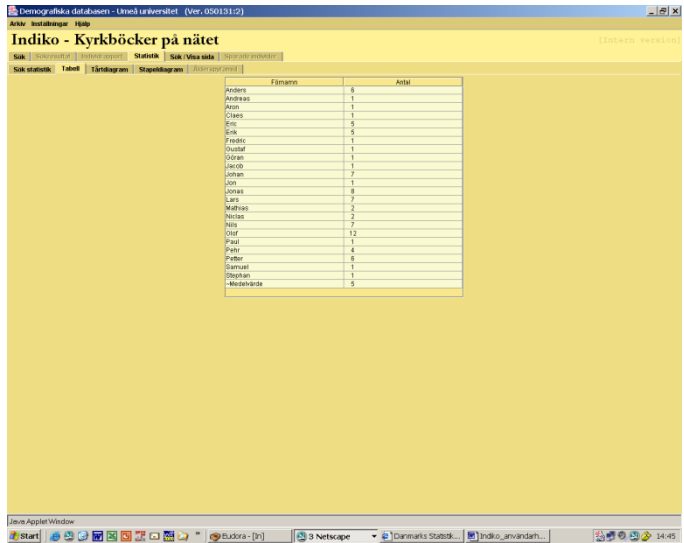

Som resultat anges att det fanns 79 pojkar som uppfyllde kriteriet.

- 1. Markera att du vill ha statistik för urvalet av befolkningen.
- 2. Under variabel väljer du att du vill ha statistik på förnamn.
- 3. Klicka på "Generera statistik".

Här ser du vilka namn pojkar i Indal hade i början av 1800-talet. Observera att flera namn bara är stavningsvarianter, som Erik och Eric. Övergången till att vara ett eget namn är flytande. Exempelvis är Andreas och Anders varianter av samma namn, likaså Per och Petter, samt Johan, Jon och ev Jonas och slutligen Nils och Niklas. För att avgöra vilket namn som var vanligast måste man därför ta vissa beslut och lära sig en del kring namnskick.